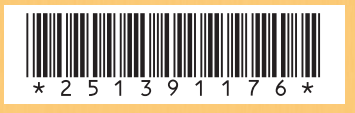

## *SAGEM SA*

#### **Mobile Phones Division**

Tel. +33 1 40 70 88 44 - Fax +33 1 40 70 66 40 - www.sagem.com Le Ponant de Paris - 27, rue Leblanc - 75512 PARIS CEDEX 15 - FRANCE SAGEM SA - Société anonyme à directoire et conseil de surveillance capital : 33 300 000 € - 562 082 909 RCS PARIS

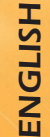

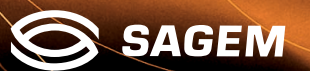

 $M\times$   $\Box$ -1

You have just bought a mobile phone and we congratulate you on your choice.

Your phone will allow you to use different international networks (GSM 900 MHz and DCS 1800 MHz) depending on the roaming agreements between the operators.

We would like to remind you that this phone is approved to European standards.

To get the most out of using your phone, we recommend that you read this manual carefully and keep it handy for future reference if needed.

#### **WARNING**

◈

According to the configuration of the networks and associated subscriptions, certain functions may not be available (usually indicated by \*).

Make sure your SIM card is compatible with your phone. If an incompatible SIM card is inserted, a message will be displayed when switching on your phone. For further information, contact your Operator.

The SAGEM logo and trademark are the property of SAGEM SA. AT is a registered trademark of Hayes Microcomputer products

Inc.

Hayes is a registered trademark of Hayes Microcomputer Products Inc.

T9™ Text Input is a registered trademark of ©Tegic Communications Inc.

T9 is licensed under one or more of the following U.S. Patents: 5,818,437, 5,953,541, 5,187,480, 5,945,928, 6,011,554 and additional patents are pending worldwide.

◈

myC-1\_en\_00.pmd 1 22/12/2003, 16:16

1

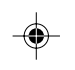

Compatibility of your SIM card Your phone is compatible with SIM 3V

cards only.

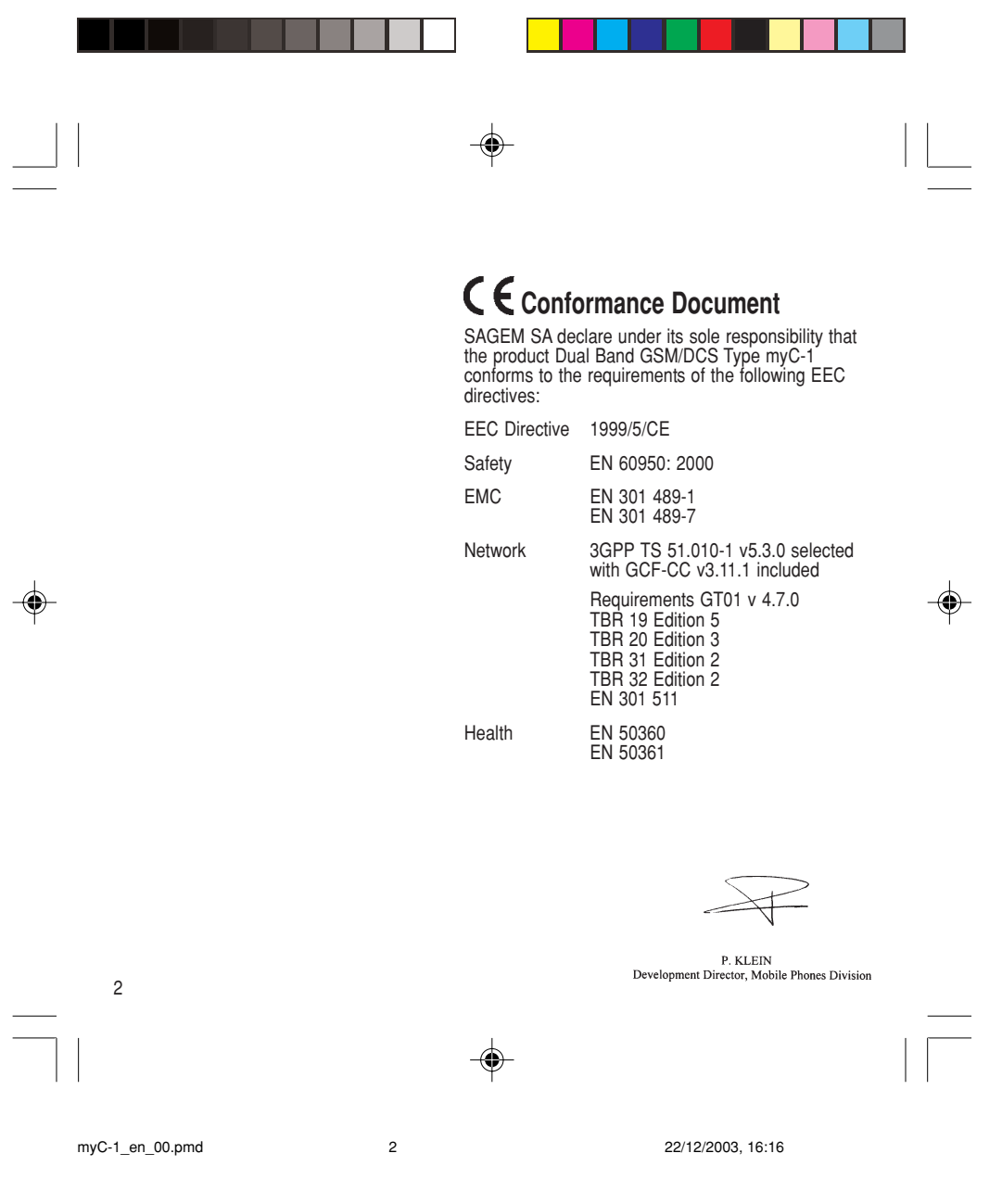

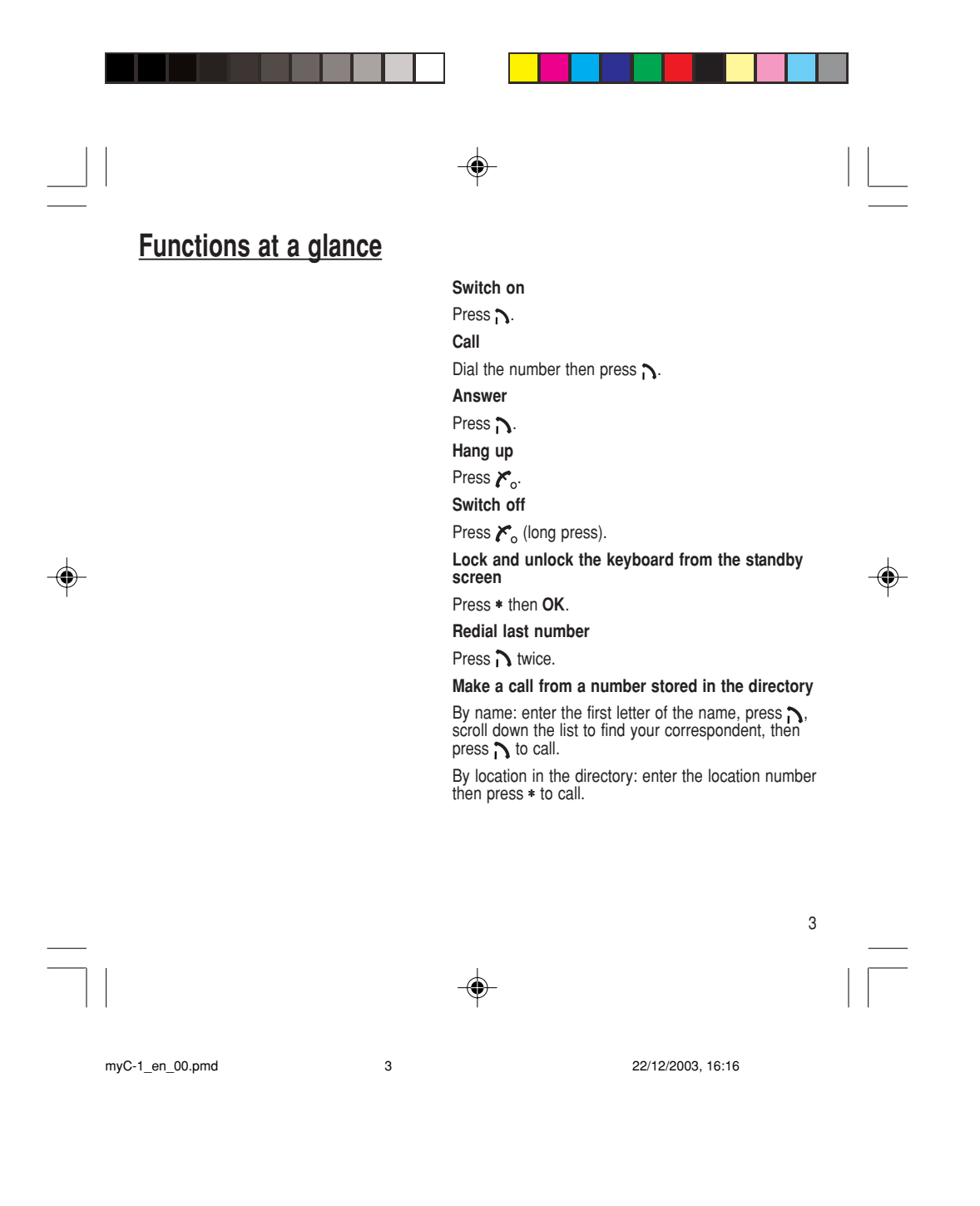

**Menus at a glance**

Enter using ▲ or ▼<br>Navigate using ▲ and Confirm using OK Quit or return to the previous menu using C

According to the configuration of the networks and associated subscriptions, certain functions may not be available (indicated by \*).

The phone menus will appear as listed below:

## **Services**

**Directory** Directory menu Sort by location Create record Call groups Available memory Personal numbers Quit

**Text messages** Write new... **Call services** Call forwarding View last numbers Duration of calls (\*) Display numbers Double call Automatic redial **Blacklist** Voice mail number Local information (\*)

**Ringing and beeps** Volume and choice of music Call groups Personalised ringing tone Vibrate Silent mode Beeps **Controls** Customization Select language Automatic response Network selection Setting time/date Display contrast Converting currencies **Active flip** 

**Security** PIN number Phone code Confidentiality messages

#### **Accessories Calculator**

Alarm Timer

**Game**

⊕

◈

myC-1\_en\_00.pmd 4 22/12/2003, 16:16

4

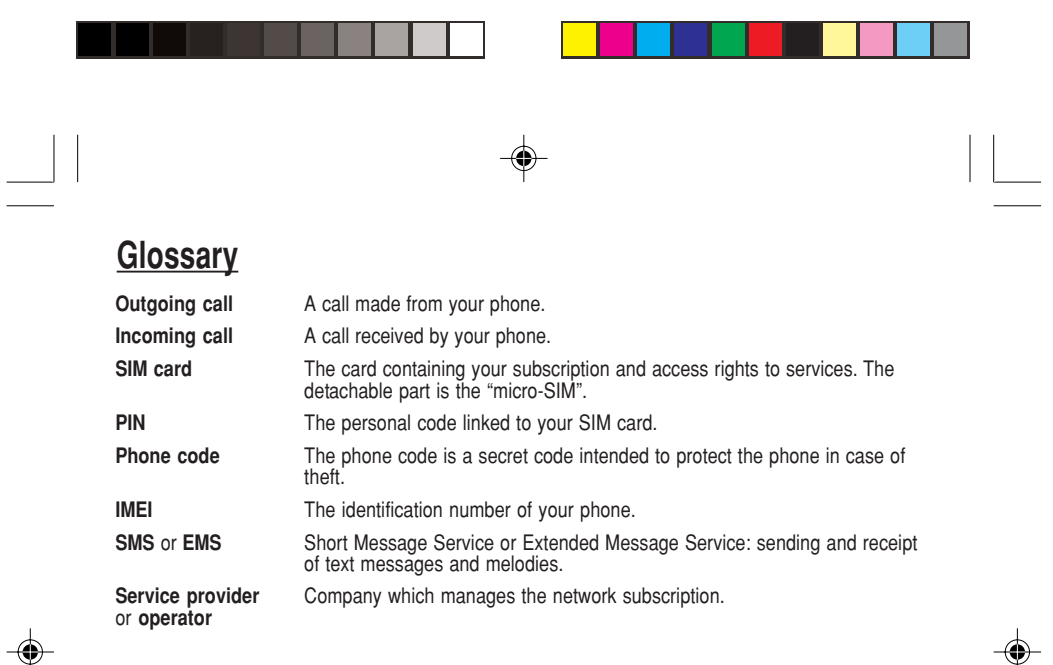

myC-1\_en\_00.pmd 5 22/12/2003, 16:16

5

⊕

# **Contents**

 $\begin{array}{c|c} \hline \quad \quad & \quad \quad & \quad \quad \\ \hline \quad \quad & \quad \quad & \quad \quad \\ \hline \quad \quad & \quad \quad & \quad \quad \\ \hline \end{array}$ 

 $\Rightarrow$ 

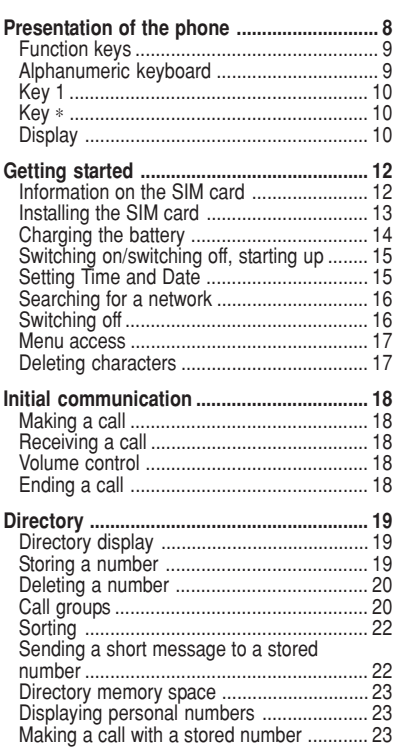

 $\bigoplus$ 

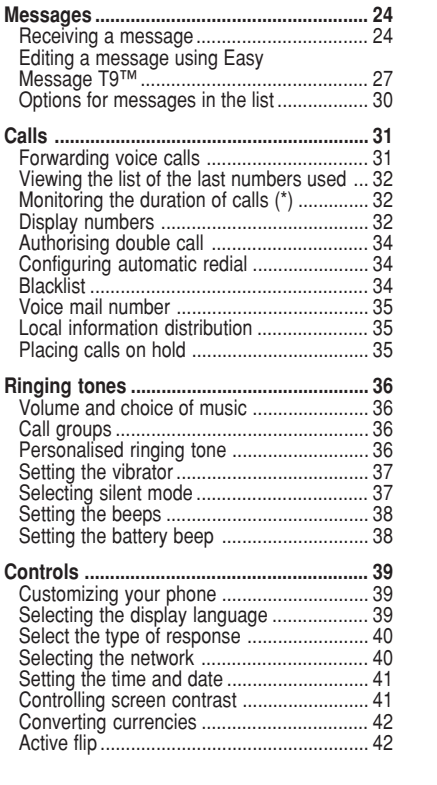

 $\Rightarrow$ 

 $\overline{\overline{\Gamma}}$ 

myC-1\_en\_00.pmd 22/12/2003, 16:16 6

6

 $\Rightarrow$ 

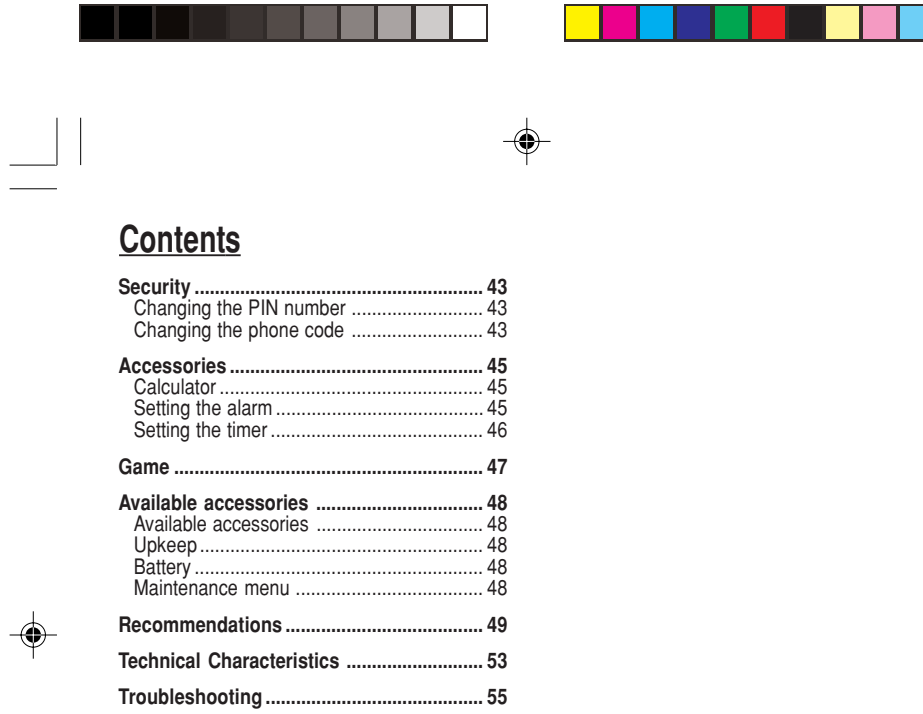

<u> a shekara t</u>

myC-1\_en\_00.pmd 22/12/2003, 16:16

 $\begin{array}{c|c}\n7 & \phantom{2} \\
\hline\n\end{array}$ 

 $\bigoplus$ 

 $\Rightarrow$ 

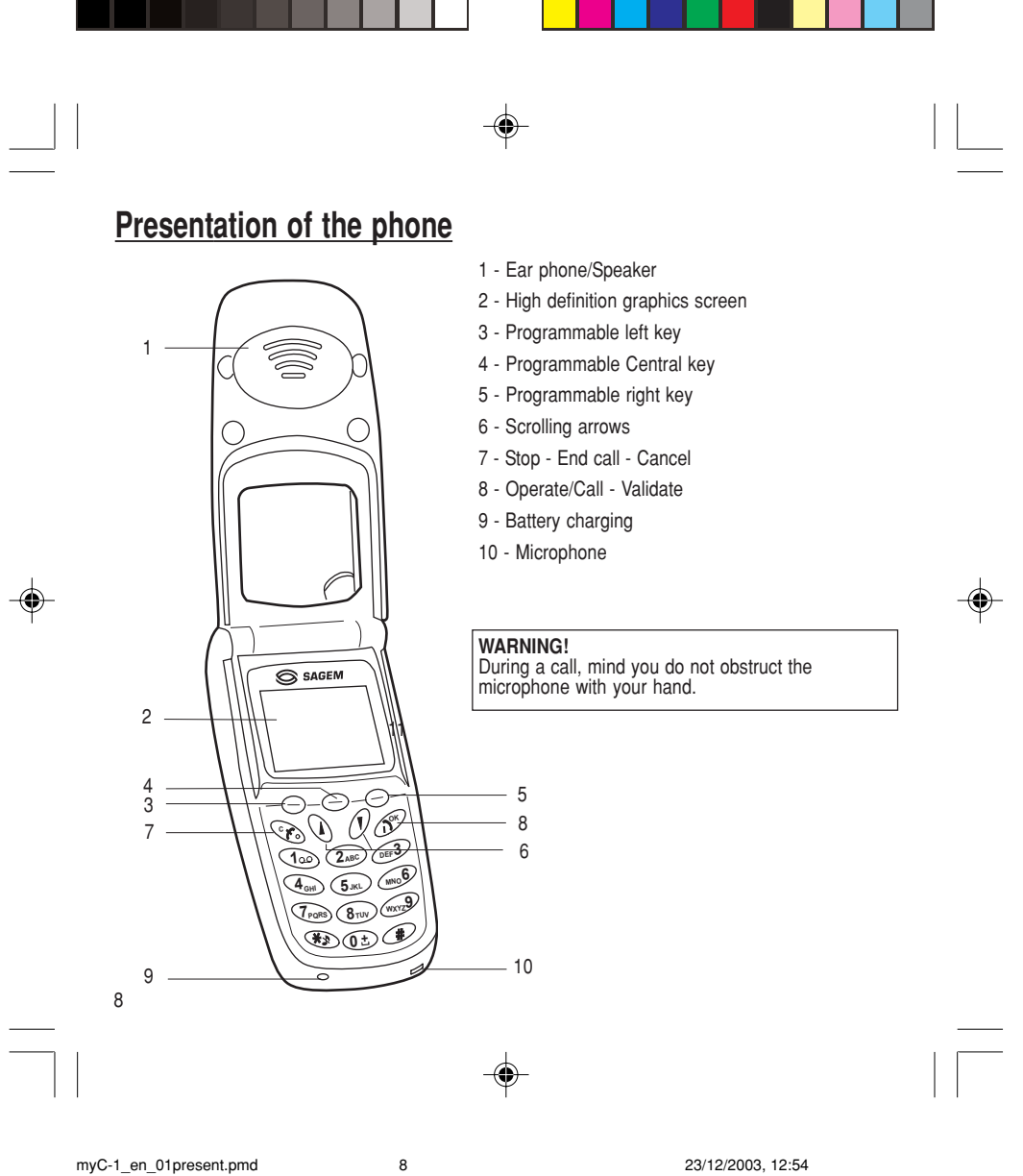

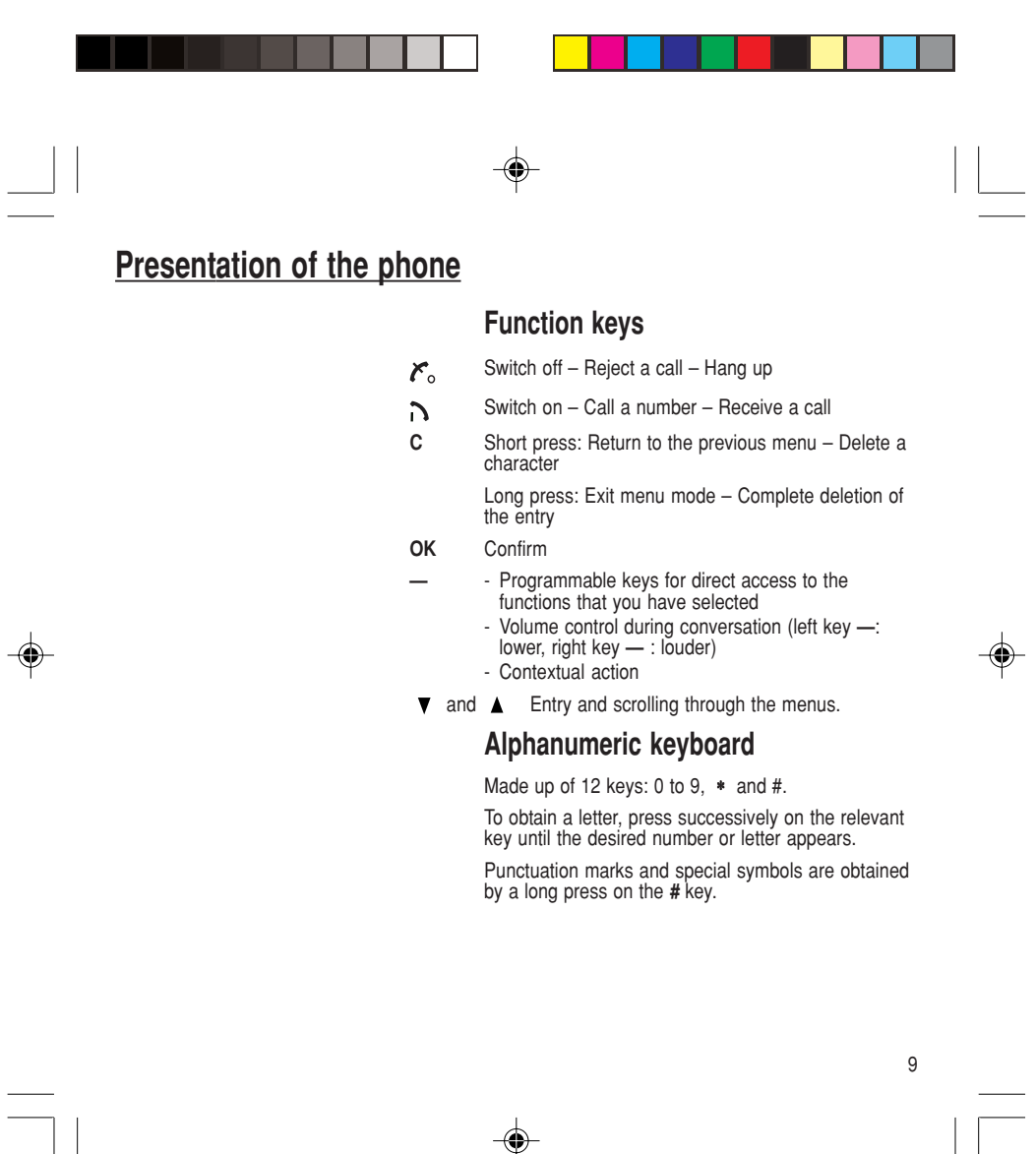

myC-1\_en\_01present.pmd 22/12/2003, 16:17 9

 $\equiv$ 

 $\Rightarrow$ 

Ê

|<br>|<br><sub>ऍ∕१</sub>

へくぶ

 $\overline{\mathsf{M}}$  $\mathsf{R}$ 

## **Presentation of the phone**

#### **Key 1**

◈

A long press on key **1** allows you to access the voicemail service.

#### **Key** ∗

A long press on key ∗ allows you to activate or deactivate the silent mode.

#### **Display**

The high definition graphics screen enables you to read messages easily. Various icons inform you about the status of functions.

Battery charge indicator (black if charged, clear if discharged)

Received signal strength indicator (maximum strength: 5 bars)

The **R** letter indicates if the network found does not correspond to the subscription

If  $\P$  flashes, the phone is searching for a network

Call in progress

Permanent call forwarding

Silent mode

Receipt of messages and presence of messages not read.

Flashing: voice messages present.

10

myC-1\_en\_01present.pmd 10 10 22/12/2003, 16:17

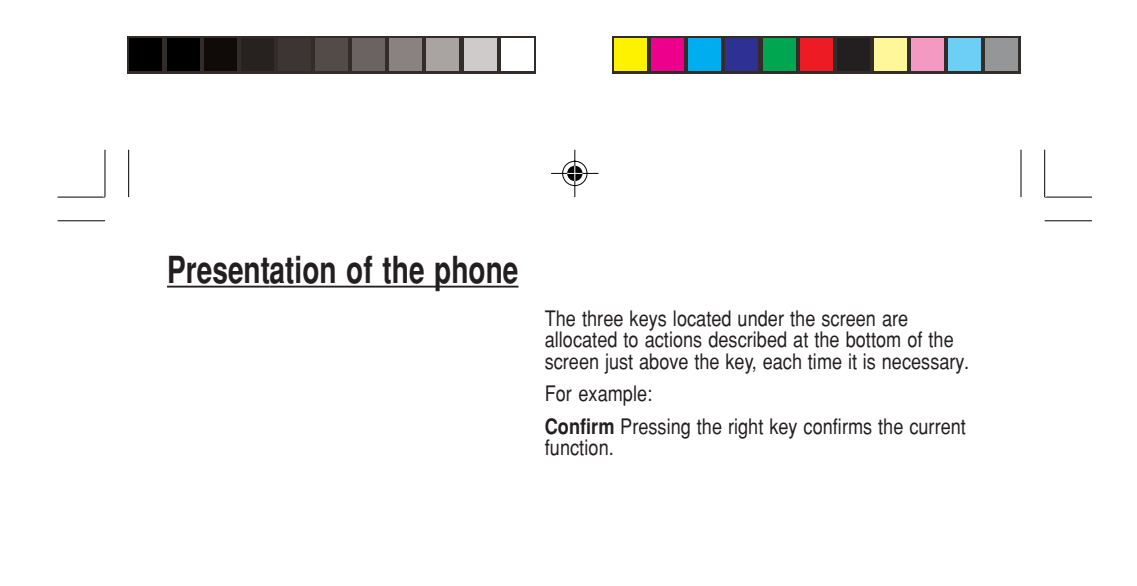

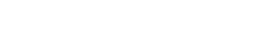

◈

◈

myC-1\_en\_01present.pmd 22/12/2003, 16:17 11

11

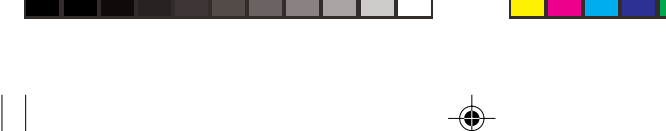

#### **SIM card**

This card must be handled and stored with care in order to avoid excessive stresses or scratches that would damage it. If your SIM card is lost, contact your Operator or Service Provider immediately.

Note: Do not leave you SIM card within the reach of small children.

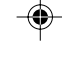

#### **Information on the SIM card**

To use your phone, you have a small card called a SIM card. In addition to all of the information necessary for the network, this card contains other information that you can modify:

• secret codes (PIN - Personal Identification Number)

### • directory

- mini-messages
- functioning of specific services.

Your phone is compatible with the different SIM cards provided by the Operators.

It is compatible with SIM/WIM cards (cards which contain in addition the WIM module (Wireless Identity Module).

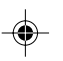

12

myC-1\_en\_02Getting started.pmd 12 22/12/2003, 16:17

⊕

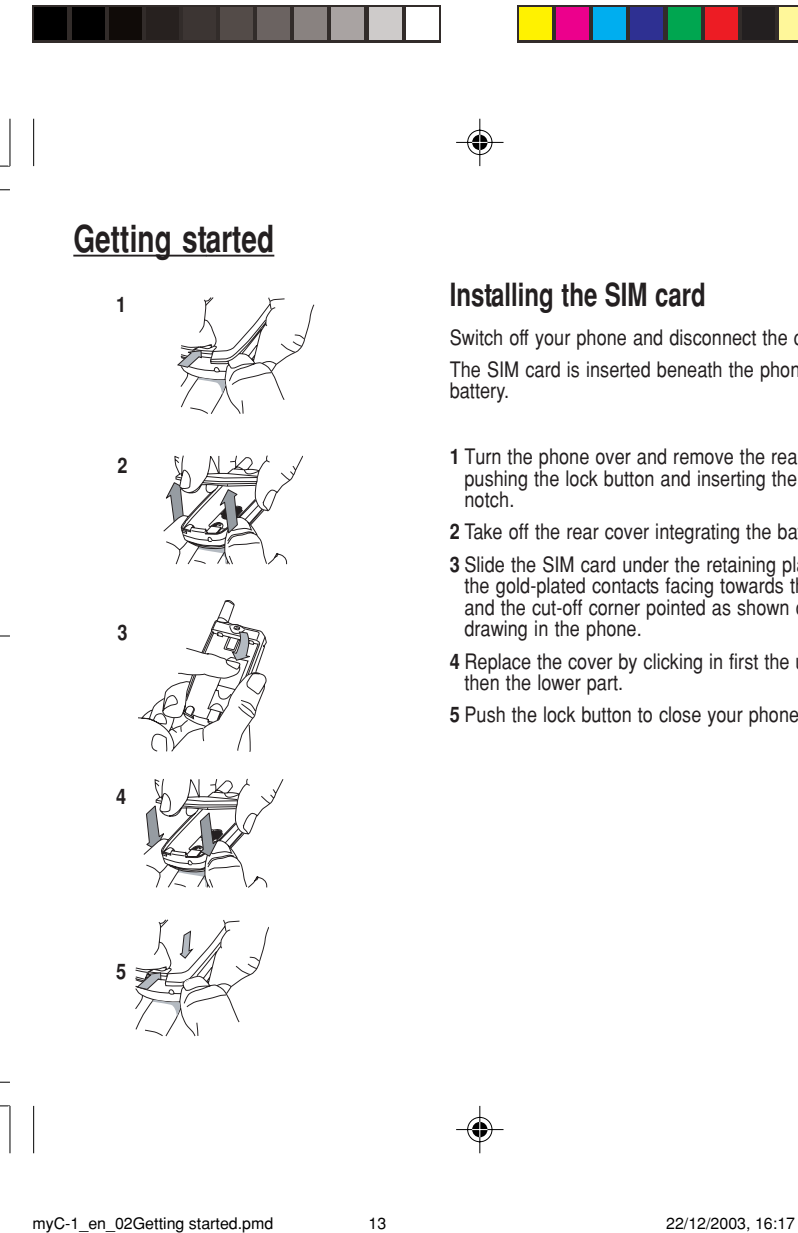

#### **Installing the SIM card**

Switch off your phone and disconnect the charger. The SIM card is inserted beneath the phone's battery.

- **1** Turn the phone over and remove the rear cover by pushing the lock button and inserting the nail in the notch.
- **2** Take off the rear cover integrating the battery.
- **3** Slide the SIM card under the retaining plate, with the gold-plated contacts facing towards the phone and the cut-off corner pointed as shown on the drawing in the phone.
- **4** Replace the cover by clicking in first the upper part then the lower part.
- **5** Push the lock button to close your phone.

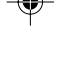

13

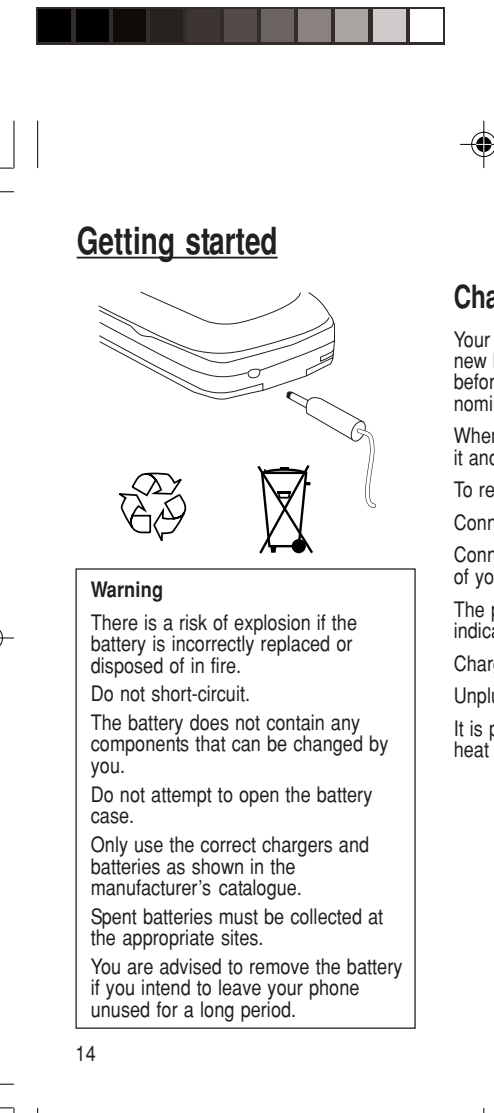

myC-1\_en\_02Getting started.pmd 22/12/2003, 16:17 14

**Charging the battery**

Your phone is powered by a rechargeable battery. A new battery must be charged for at least 4 hours before it is used for the first time. It will reach its nominal capacity after several usage cycles.

When your battery has run down, the phone displays it and cuts out.

To recharge your battery:

Connect the charger to a wall outlet.

Connect the end of the charging cable to the bottom of your phone.

The phone will start charging. The battery charging indicator indicates the charge.

Charging stops by itself.

Unplug the cable.

It is possible that during charging, the battery may heat up slightly; this is normal.

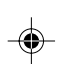

#### **Control of the PIN code**

If your phone displays SIM absent, press  $\mathcal{F}_{\alpha}$  (long press) to switch off your phone and check that your SIM card is correctly positioned.

#### **Warning**

If the wrong PIN code is entered three times in a row, the card will be locked. To unlock your card:

- enter \*\*05\*

- enter the PUK code (Personal Unlocking Key) provided by your Network Operator and confirm,

- enter your PIN code and confirm,

- enter your PIN code again and confirm.

After 5 or 10 times (depending on SIM card type), the SIM card will be permanently locked. Contact your Operator or your Service Provider to obtain a new card.

## **Switching on/switching off, starting up**

To switch on your phone:

Press  $\bigwedge$  to switch on your phone.

If access to the SIM card is protected by a secret code, the phone will ask you to enter your PIN code.

#### **PIN code**

This is the personal code for your SIM card. You may be asked to enter this code when the instruction: Pin number? appears after you switch on your phone.

Enter the code of between 4 and 8 digits given to you by your operator. These digits will not be displayed on the screen for security reasons.

Press # or **OK** or on right key to confirm.

#### **Setting Time and Date**

The first time the phone is used, the time and date will need to be set.

If the battery has completely run down or been taken out, you will be asked to confirm the time and date.

#### **Setting the time**

Set the time either by typing it in or by using the scrolling arrows to alter the numbers already displayed.

myC-1\_en\_02Getting started.pmd 15 15 22/12/2003, 16:19

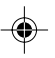

15

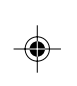

**Network indicator**

The indicator of the level of network signal received enables you to visualise the quality of reception. If it shows less than  $\overline{\mathcal{R}}$  three bars, look for better reception to make your call in good conditions.

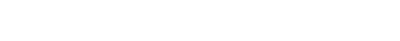

#### **Setting the date**

Set the date either by typing it in numerically or by using the scrolling arrows to alter the display.

When the time and date are correct, confirm with the **OK** key.

### **Searching for a network**

The phone then searches for a network on which it can communicate:

If it finds one, the name of the network appears on the screen.

You are ready to make or receive a call.

If the **R** letter and a network name are displayed, calls can be made.

If the **R** letter is displayed without any network name, only emergency services will be accessible (police, ambulance, fire brigade).

If the flashes, the phone will keep searching. No network is available.

#### **Switching off**

Hold down the  $k_{\text{o}}$  key until the end message is displayed.

Release the key. The phone switches off.

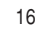

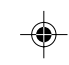

myC-1\_en\_02Getting started.pmd 16 16 22/12/2003, 16:17

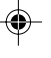

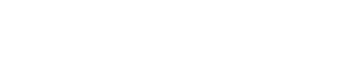

**Direct access to menus**

To directly access a menu, press then enter the number of the selected menu.

#### **Menu access**

◈

The menu functions permit you to verify or modify the various functions of your phone to adapt it to your needs.

Press the scrolling arrows  $\bullet$  or  $\bullet$  to access the menu.

Scroll through the menu using the scrolling arrows then press **OK** to access the selected menu.

Each time you want to confirm an action, press **OK**.

To abandon an action, press **C**.

To exit the menu mode, press and hold **C**.

## **Deleting characters**

You can cancel an entry error: Press quickly on **C** to delete the last character.

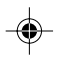

17

myC-1\_en\_02Getting started.pmd 17 17 22/12/2003, 16:17

◈

## **Initial communication**

#### **International call**

Press **0** (long press) to display + then dial the country code without waiting for a tone, then the number you require.

#### **Emergency services**

Depending on the operator, you can contact the emergency services with or without a SIM card or when the keyboard is locked. It is sufficient to be in a zone served by a network.

To call the international emergency service, dial **112** then press .

Other emergency service numbers may exist, depending on the country.

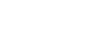

#### **Making a call**

The network is displayed.

Dial the number.

Press<sub>1</sub>.

During the call, flashes on the screen, and tones may signal the establishment of a connection.

#### **Receiving a call**

When you receive a call: Press  $\bigcap$  then speak.

The caller's number is displayed when it is presented to the network.

All incoming and outgoing call numbers are registered in the list of the last calls.

#### **Volume control**

Increase or decrease the volume during a conversation by pressing the left or right key.

#### **Ending a call**

#### Press  $\mathcal{F}_{\circ}$ .

The end of call message appears on the screen.

18

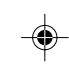

myC-1\_en\_03comm.pmd 18 18 22/12/2003, 16:17

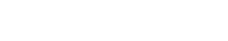

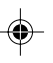

## **Directory**

The quantity of phone numbers stored in the SIM card directory varies depending on the capacity of the card. Your Operator or your Service Provider can provide you with this information.

It is advisable to store numbers in their international format (+, country code, and number). You can verify the contents of a record and modify it by selecting the required name.

When sorting by location, pressing on the ∗ key launches a search for the first available location; pressing on # returns to the start of the list.

## **Directory display**

You can store the telephone numbers that you call regularly:

- in the SIM card,

Ĉ Ĥ

- in the phone itself.

Different icons will inform you of the directory location where the number is stored when you search for it:

- SIM card directory
- Your phone's directory
- Ä€ SIM card pre-set directory.

#### **Storing a number**

In the **Directory menu**, select **Create record**. Confirm by pressing **OK**.

Enter the name (the number of accepted characters depends on the SIM card used). Confirm.

Enter the number including the area code, if necessary (up to 20 characters). Confirm.

You can enter spaces in the number (displayed as commas ",") by pressing (long press) on ∗ or **#**. The figures entered after a space are processed in a DTMF sequence (usable after a number).

If necessary, select the call group to which you want to assign this number.

Depending on the available space, you can select the storage location of the number entered: SIM card or phone itself.

19

myC-1\_en\_04Directory.pmd 22/12/2003, 16:17 19

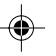

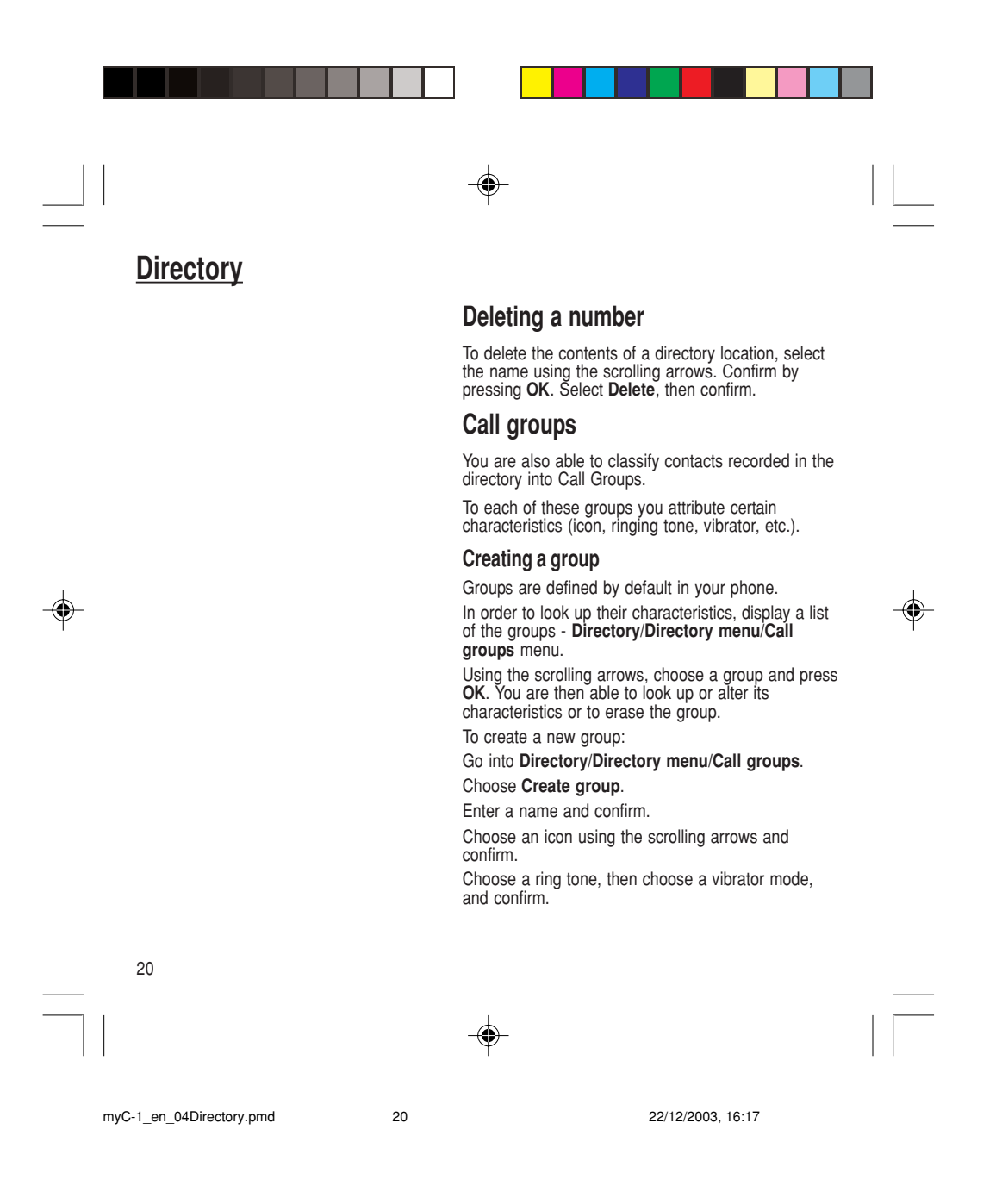

## **Directory**

If call groups are not enabled, you cannot attach correspondents to groups.

The selection of a call group is made when entering a number into the directory, or when modifying a number you have already saved.

#### **Activate the Call Groups function**

If you want the characteristics of the groups to apply to each call:

#### Go into **Directory/Directory menu/Call groups**. Choose **Activate groups**.

Tick the box and confirm.

The calls received from contacts who do not belong to a Call group use the parameters provided in the Ringing and beeps menu.

#### **Available memory**

To ascertain the number of groups which can still be created:

Go into **Directory/Directory menu/Call groups/ Group menu**.

#### Choose **Available memory**.

The first number shows the number of groups which can still be created, and the second shows the maximum number of groups.

#### **Looking up a group**

Select the group to be looked up and press **OK**. Choose **See group**. The screen presents the name, the icon, and the choice of vibrator mode of the group.

If there are contacts attached to this group, press the right key to view the list of these ones.

21

◈

myC-1\_en\_04Directory.pmd 22/12/2003, 16:17 21

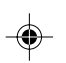

**Directory**

myC-1\_en\_04Directory.pmd 22/12/2003, 16:17 22

22

Confirm by **OK**. **Deleting a group**

Carry out the wanted modifications.

Select the group to be modified, and press **OK**.

Select the group to be deleted, and press **OK**. Choose **Delete**. Confirm by **OK**.

**Sorting**

◈

**Modifying a group**

Choose **Modify**.

♠

**Directory menu** enables you to sort the stored numbers by name or location; for the latter, the free locations are indicated in the list.

#### **Sending a short message to a stored number**

Select the recipient scrolling using the scrolling arrows and confirm using **OK**. Select **Send message** and confirm using **OK**.

Compose your text message. Press **OK**. Select **Send** and confirm using **OK**. The recipient number is displayed.

Send your message using the right key.

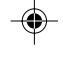

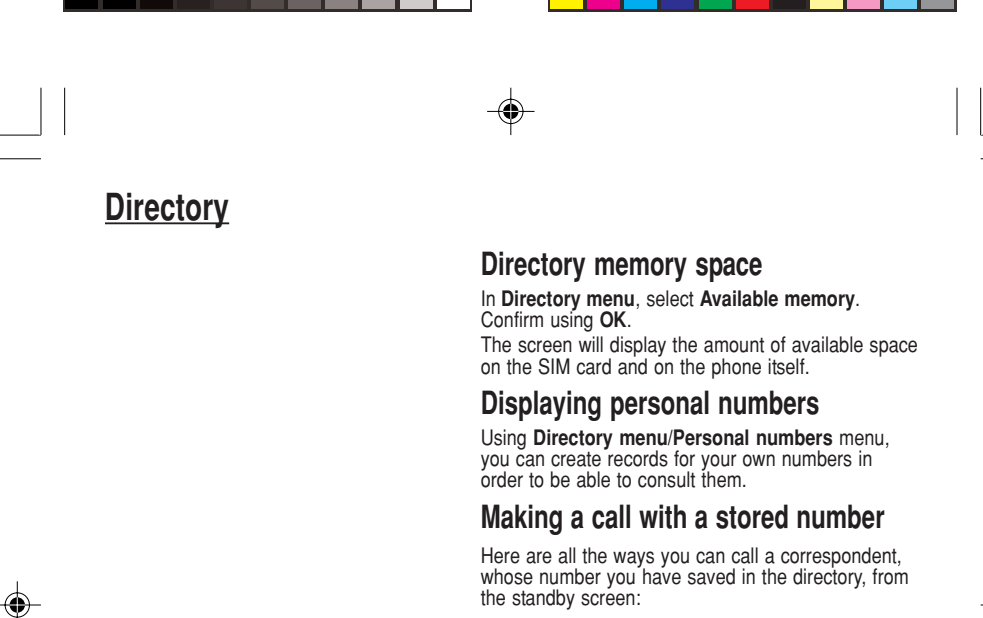

- 1) Enter the number under which you have saved your correspondent's details, and then press on ∗<br>(rapid dial).
- 2) Enter the number under which you have saved your correspondent's details, and then press on #. Your correspondent's number is displayed, at which point you can modify or add to the number. Press on  $\sim$  to make the call.

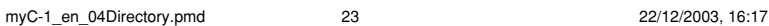

◈

23

◈

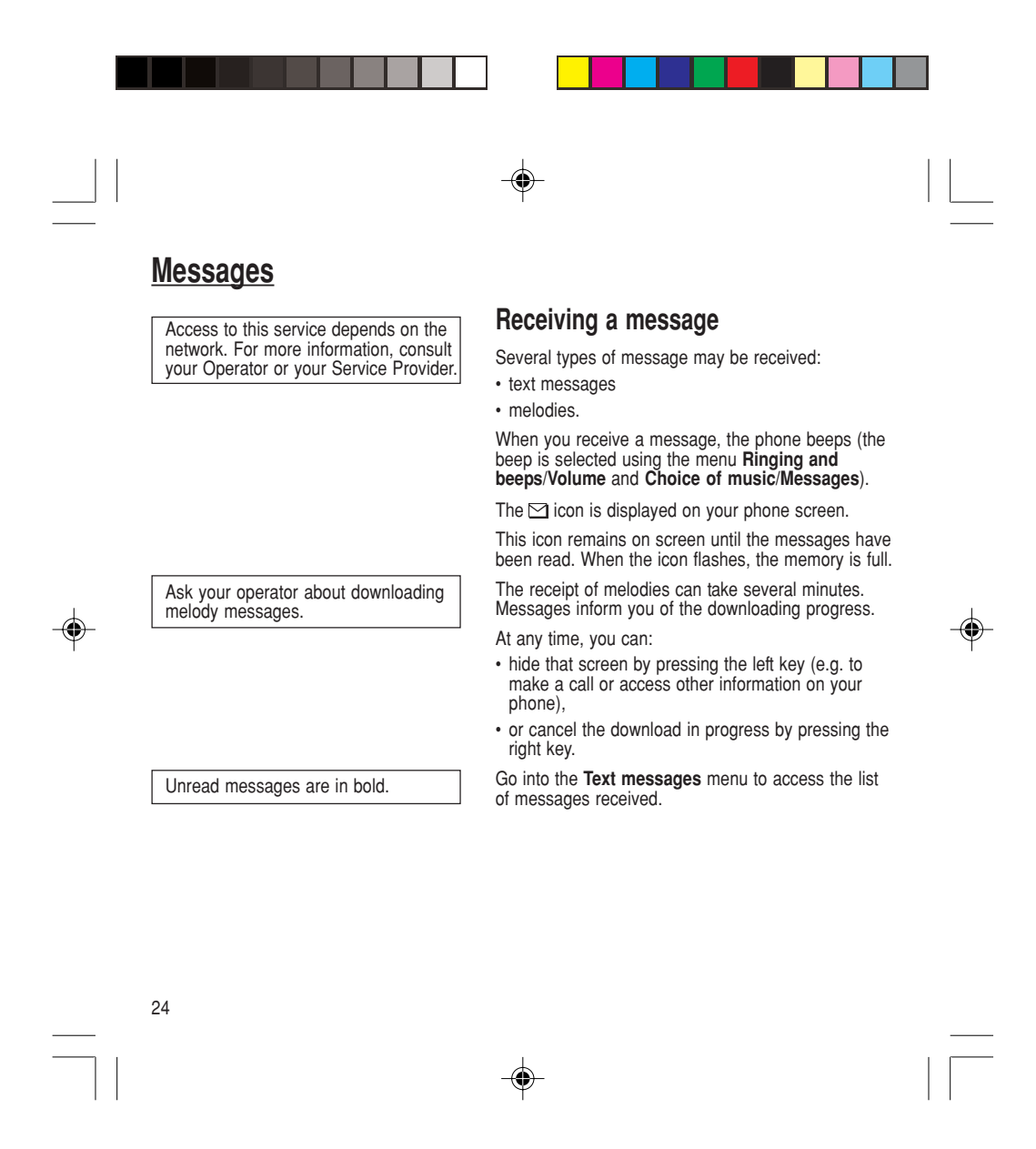

myC-1\_en\_05messages.pmd 24 22/12/2003, 16:17

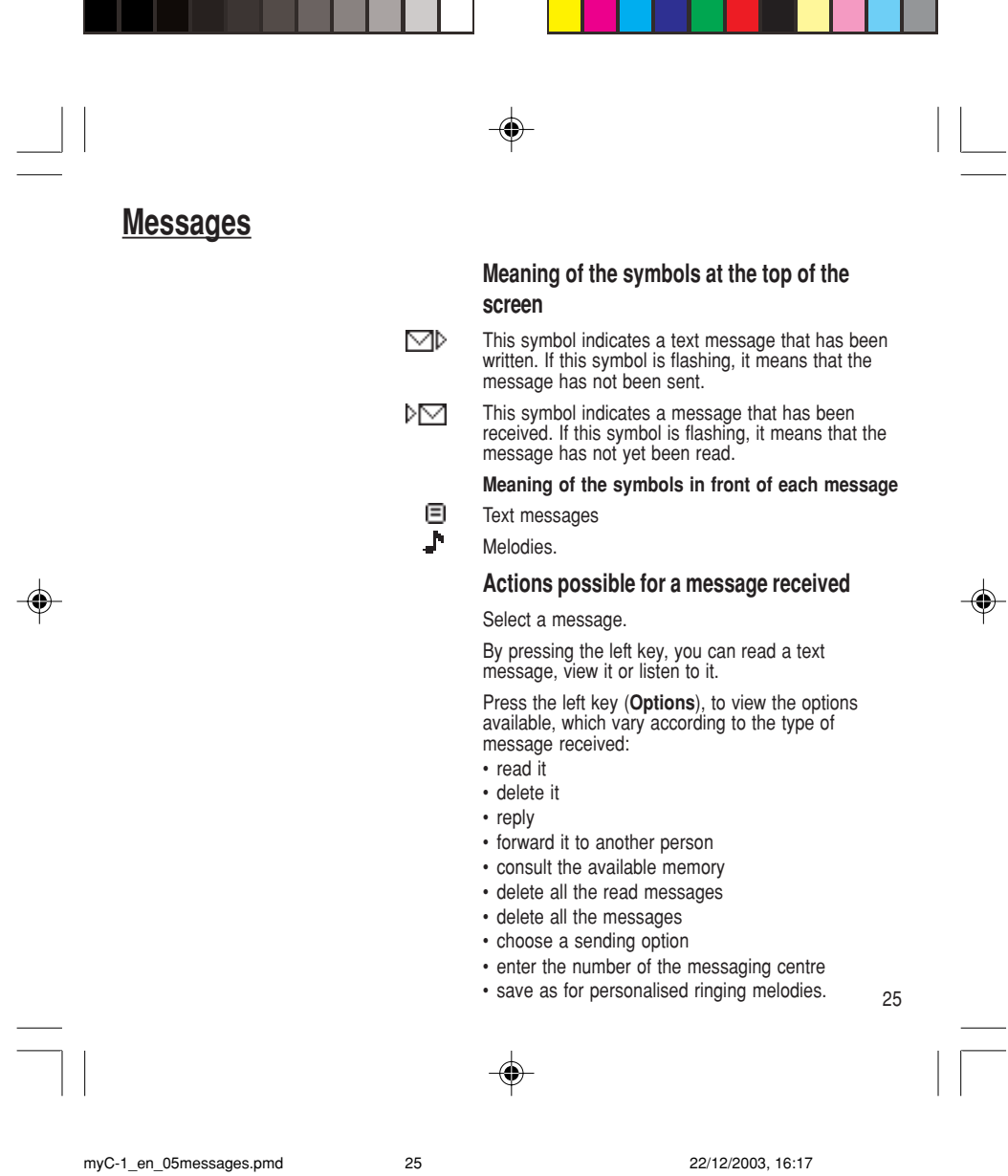

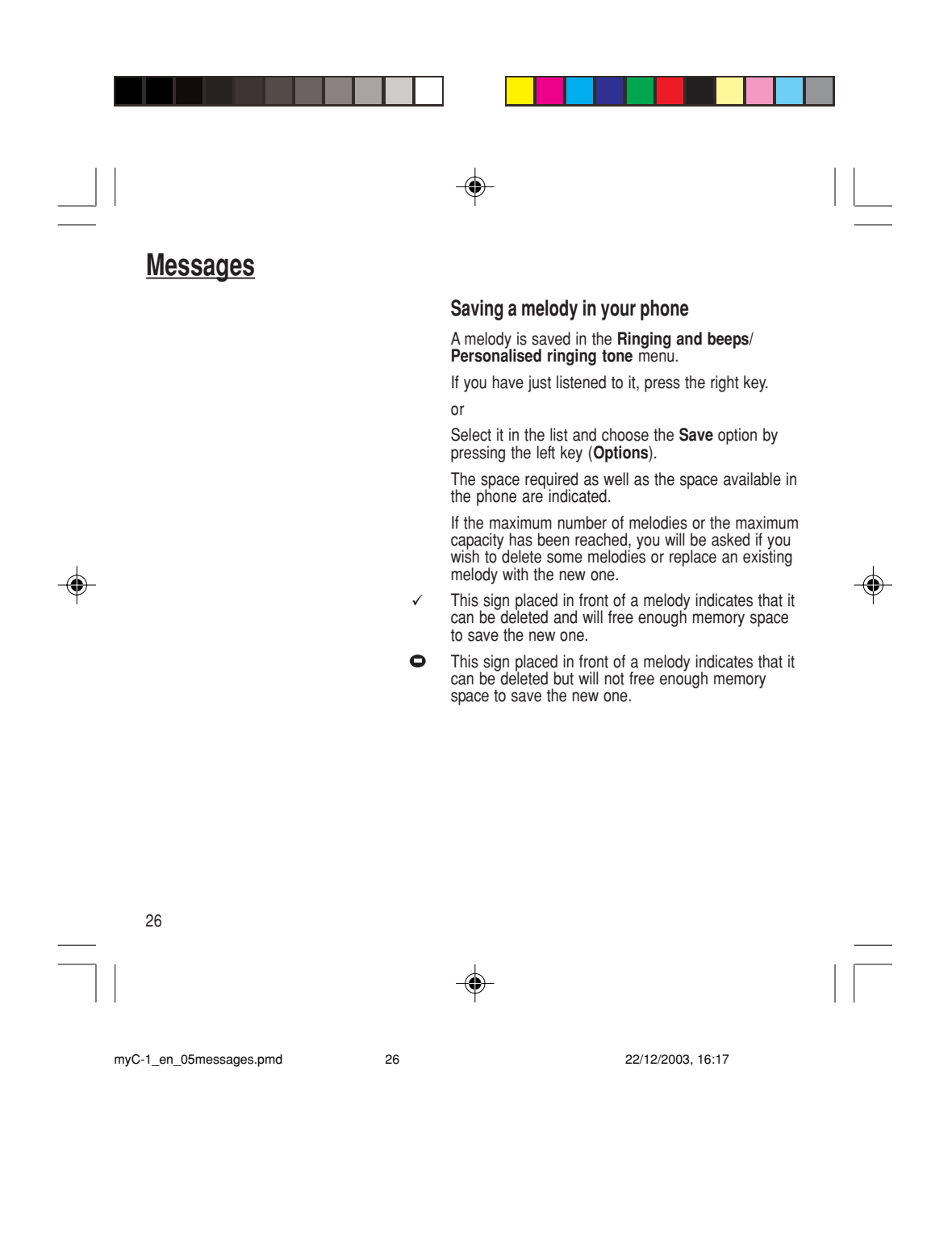

## **Messages**

T9™ mode is activated as soon as you create or modify a message.

#### **Language**

◈

By default, the language used is that which is activated on the phone's menu display (or English if a language not supported by Easy Message T9™ is selected in the menu).

As you go along, depending on the keys pressed, the software looks in a dictionary for the corresponding words that are most frequently used.

#### **Editing a message using Easy Message T9™**

The Easy Message T9™ function helps you to easily enter messages.

Select the **Text messages/Write new...** menu and press **OK**.

#### **Selecting the editing language**

Select **Options** by pressing the left key; scroll down to **languages** and press **OK**, then scroll down to the required Language and press **OK**.

#### **Using T9 mode**

Press the key corresponding to the letter required, compose the word by continuing to press the keys corresponding to the different letters, without worrying about the display, until the whole word is entered: it will appear in negative, white on black.

If the word proposed corresponds to the one you are looking for, press **0** to confirm it, create a space and go on to the next word.

It is possible that there are several words in the dictionary that contain the same sequence of keys pressed. If the word that appears is not the one you want, press the central key to scroll through the words present in the dictionary, corresponding to this sequence of keys. When you find the word you want, press **0** to confirm, type a space and go on to the next word.

27

myC-1\_en\_05messages.pmd 27 22/12/2003, 16:17

## **Messages**

If the word that you want does not appear in the dictionary, several additional modes allow you to vary the nature of the words entered.

#### **Additional entry modes**

◈

The right key selects one mode or another.

The **123** mode inserts numbers.

The **ABC** mode enters words that do not exist in the dictionary or in another language. To obtain a letter, press successively on the relevant key until the desired number or letter appears.

The **#** key allows you to enter symbols. You will see a page of symbols (there are several pages available by scrolling up or down) corresponding to the numbers 0 to 9. To select one of these, simply press the corresponding number key, ie, 6 for "{". After the symbol has been entered in the text, the phone reverts to the previous mode.

The scrolling arrows keys allow you to access to several symbol lists.

#### **Capital letters**

⊕

You can type capital letters, by pressing the ∗ key before entering the relevant character. The following characters will automatically return to lowercase.

#### **Words in capital letters**

You can also choose to type a whole word in capital letters by pressing twice on the ∗ key before entering the word. It is possible to return to lower case mode by pressing once on the ∗ key.

28

myC-1\_en\_05messages.pmd 28 22/12/2003, 16:17

**Messages**

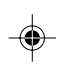

The number of messages stored in the SIM card changes depending on the SIM card capacity; contact your Operator or your Service Provider for further information.

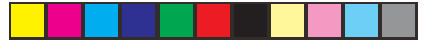

#### **Punctuation marks**

◈

Punctuation marks are obtained by using either the **1** key (except in **123** mode), or using the Insert symbols mode (quick access using **#** key).

#### **Accented characters**

Accented characters are automatically generated in the word in Easy Message T9™ mode. In **ABC** mode, press successively on the key until the accented character appears.

#### **Options available when writing a message**

Press the left key (**Options**) to view the various actions available:

- Send your message
- Store your message
- Languages: T9 mode can be used in different languages
- Scroll to the required language and press **OK,** the T9 mode will use this selected language.
- De-activate Zoom
- Cancel.

⊕

myC-1\_en\_05messages.pmd 22/12/2003, 16:17 29

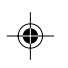

29

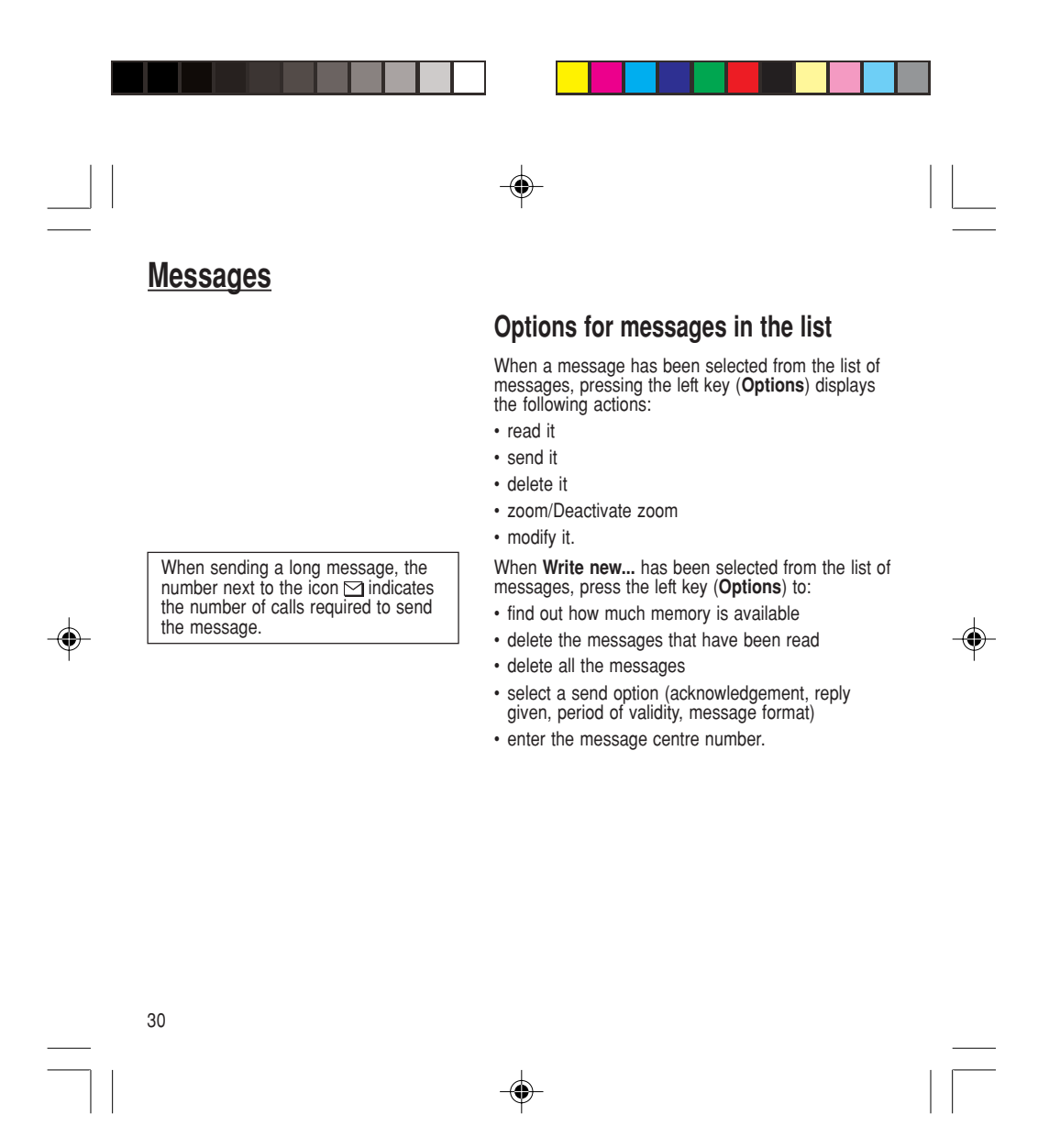

myC-1\_en\_05messages.pmd 22/12/2003, 16:17 30

## **Calls**

Look out for incompatibilities; for more information, consult your Operator or your Service Provider.

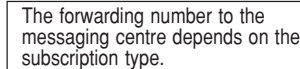

#### **Warning**

Cancellations of forwarding can cause particular reactions in certain networks. **Forwarding voice calls**

Depending on your subscription, this service allows you to transfer incoming calls to another number or a mailbox.

Scroll through the menu to activate the type of forwarding that you require:

- Forward all voice calls: all incoming calls are forwarded to a number you define
- Forward all conditional calls
- Forward calls when your line is busy
- Forward calls when there is no answer on your extension after a period that you can define by answering the questions on the menu
- Forward calls when your phone is unavailable, outside of network coverage or switched off.

Enter the number to which you want to forward your calls. If necessary, include the area code you would use if you were calling the number from your phone. Confirm by pressing the rightand key.

A message on the screen confirms that forwarding has been activated.

You can also cancel all types of forwarding.

You can view the status of a type of call forwarding in order to verify whether it is active or not. This function is also useful for controlling the number to which your calls are forwarded. The information supplied is provided by the network.

31

myC-1\_en\_06Calls.pmd 22/12/2003, 16:17

## **Calls**

For services specific to a network, such as mailboxes, short dialling is only valid when covered by the particular network. You may possibly prefer an international number.

This memory is linked to the phone and not to the SIM card.

Several options are available for this number: store it in your directory, send it a short message, delete it. You can also delete the whole list of numbers.

This data is purely indicative and does not represent proof. The metering criteria for the network can be appreciably different (indivisible

minutes, etc.).

## **Viewing the list of the last numbers used**

You can consult the list of the last numbers used (outgoing and incoming if available).

To redial a number:

Select from the list using the scrolling arrows.

Make the call by pressing on  $\sum$ .

Shortcut: from the standby screen, press on  $\sum$ .

#### **Monitoring the duration of calls (\*)**

On the **Counters** menu you can view the duration of the last call and all calls made since the last deletion.

The **Delete durations** menu enables you to delete the duration of the last call and reset to zero the total calls counter.

The **Display of duration** menu enables you to select the duration display during a call.

#### **Display numbers**

This menu permits you to see the status of the display numbers function for:

- your identity (phone number)
- the identity of the person calling you.

32

myC-1\_en\_06Calls.pmd 22/12/2003, 16:17 32

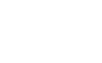

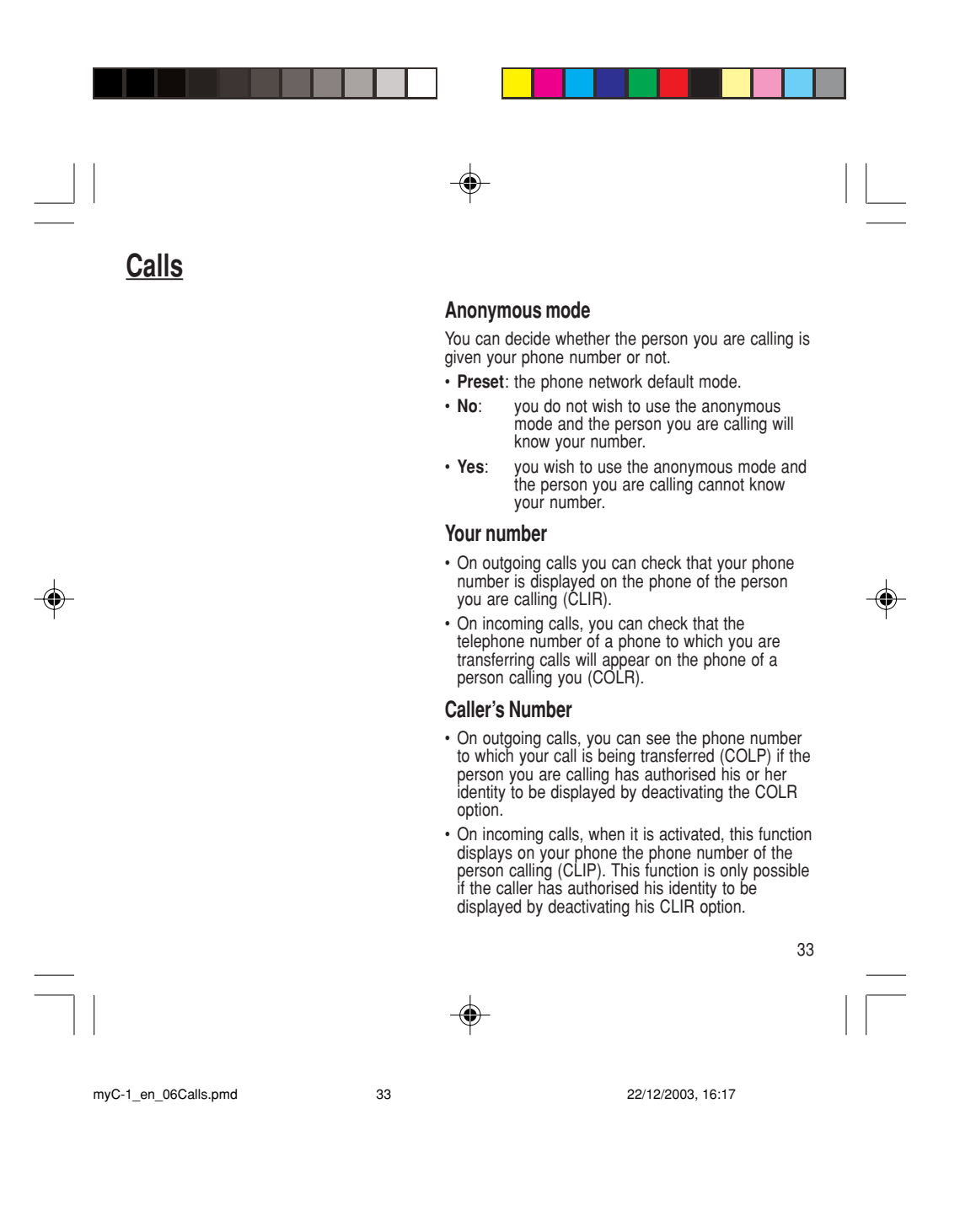

## **Calls**

#### **Call waiting**

You can activate, deactivate and view the status of the call waiting service in order to check whether it is active or not.

#### **Authorising double call**

*(Service depending on the operator)*

During a call, a special tone can inform you that another caller is trying to reach you. The caller's number - and name, if stored - is displayed on the screen.

During a call, when pressing the central key, the left key changes function and gives access to different possibilities of actions with this call.

#### **Configuring automatic redial**

You can activate automatic redial either by default or on demand.

#### **Blacklist**

◈

The blacklist is used to limit failures on **automatic calls** (calls generated by the automatic redial function).

When several automatic calls failed with a number (number busy or unknown), this number is put in the blacklist and no automatic call will be done with this number any more until you delete it from the blacklist.

**Note:** this function does not apply to the calls performed manually.

34

⊕

myC-1\_en\_06Calls.pmd 22/12/2003, 16:17 34

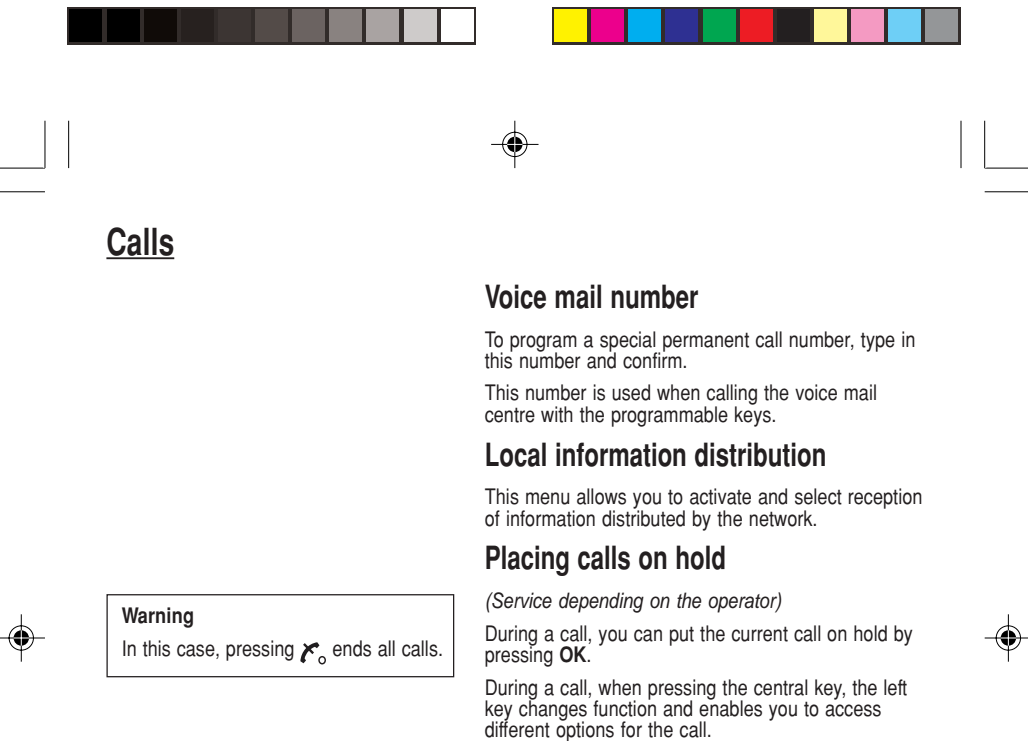

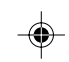

myC-1\_en\_06Calls.pmd 22/12/2003, 16:17

⊕

35

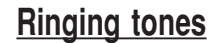

There are numerous tunes available (including a "silent ringing tone") and several volume levels including a crescendo.

#### **Volume and choice of music**

You can set your phone to ring on receiving calls and/or messages.

You can, during adjustment, listen to the melody selected or not: activate or deactivate by pressing the<br>central key; the symbol **al** appears barred or not.

Select the ringing tone required using the scrolling arrows.

Press the right key to move on to the next section.

Select the volume required for using the phone with the scrolling arrows (from 1 to 4 and + for the volume crescendo) and confirm using **OK**.

Press the right key to move on to the next section.

Select the volume required for using the hands free car or pedestrian kit with the scrolling arrows (from 1 to 4 and + for the volume crescendo) and confirm using **OK**.

#### **Call groups**

◈

See chapter **Directory** for all the functions about call groups.

#### **Personalised ringing tone**

You have the option of creating a personalised call tune. A help menu, accessible by pressing the right key, will guide you.

If you have saved melodies received by message (see **Messages** chapter), they will appear in that menu.

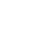

myC-1\_en\_07ringtones.pmd 22/12/2003, 16:17 36

36

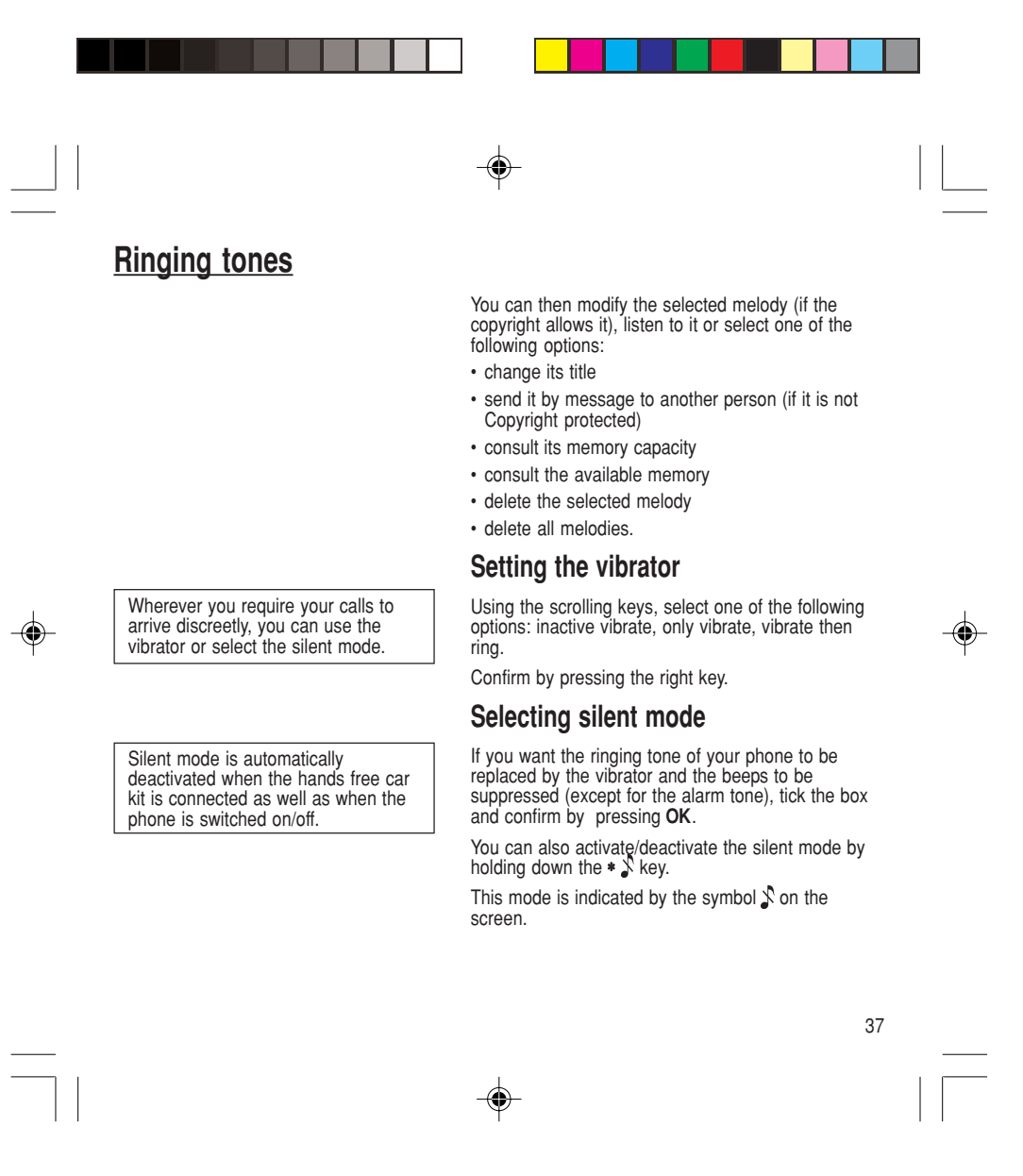

myC-1\_en\_07ringtones.pmd 37 37 22/12/2003, 16:17

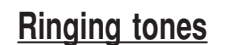

You can select the tones produced by your keypad: Beep, DTMF (musical keys) or non active tones (in this last case, when you press your keyboard, it does not make a noise).

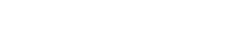

## **Setting the beeps**

◈

Different controls are available:

#### **Setting the keypad tones**

Select the tone required using the scrolling arrows and confirm (press the right key).

#### **Setting the network tone**

If you want your phone to give a warning beep when it locates a network on which it can communicate: Tick the box and confirm by pressing **OK**.

### **Setting the battery beep**

If you want your phone to give a warning beep when battery is low capacity: Tick the box and confirm by pressing **OK**.

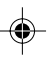

38

⊕

myC-1\_en\_07ringtones.pmd 22/12/2003, 16:17 38

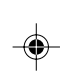

The frequency of display of the screen saver has a direct impact on the phone's operating capacity. For optimal operating capacity, set the maximum interval.

## **Customizing your phone**

#### **Installing the energy saving mode**

In order not to use the phone's screen light and thereby increase its operating time:

In the **Customization/Energy saving** menu, check **No light** and press **OK** to confirm.

#### **Configuring the idle mode**

In the **Customization/Screen Saver** menu, use the scrolling arrows to select the screen saver.

#### **Personalising the welcome screen (greeting message)**

You can personalise the welcome screen of your phone by typing a text. Confirm by pressing **OK**.

#### **Programmable keys**

You can give a function of each of the three programmable keys.

### **Selecting the display language**

You can select the language in which you wish your phone display to operate:

#### Select **Automatic**

The display language will be that of your SIM card (if available).

Otherwise select the language of your choice using the scrolling arrows and confirm by pressing **OK**.

39

⊕

myC-1\_en\_08settings.pmd 22/12/2003, 16:17 39

**Network**

⊕

When your home network is not accessible (abroad, for example), your phone automatically searches for another available and authorised network in the order of preference indicated by the list on the SIM card.

You can choose a manual selection for

#### **Select the type of response**

You can reply to a phone call:

- either automatically, if you have ticked the **Automatic ans.** box and confirmed by pressing **OK**
- or by pressing any numeric key if you have ticked the **Any** key and confirmed by pressing **OK**.

#### **Selecting the network**

Every SIM subscription card can store an ordered list of preferred networks.

If the list has not been programmed, or if none of the networks on the list are available or authorised, the phone searches for an authorised network providing the highest level of signal.

If none of the available network is authorised, you can use your phone to make emergency calls only until a network connection can be re-established.

If no network is available, your phone continues to search for one.

In all cases, the phone searches for its home network first.

#### **Available networks**

This menu enables you to start a search for all available networks at the present location and to display them.

Use the scrolling arrows to scroll the available networks and confirm the one wanted (press the right key).

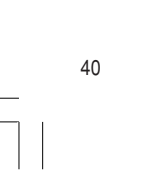

myC-1\_en\_08settings.pmd 22/12/2003, 16:17 40

a network search.

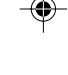

#### **Preferred networks**

◈

To program a list of preferred networks into your SIM card:

Use the scrolling arrows to select from the list. Confirm.

If the network is not on the list, select the country code then the network code (ask the organisation from which you obtained the SIM card).

#### **Setting the time and date**

Setting time/date/**Control** menu

Set the hours and minutes by pressing on the corresponding numbers or by scrolling through the values using the  $\blacktriangledown$  or  $\blacktriangle$  arrows.

Press the right key to go to the next setting.

Set the day, month and year.

Press **OK** to confirm.

Setting time/date/**Display** menu

Use the scrolling arrows to select the type of clock to be displayed on the screen or to display no clock. Press **OK** to confirm.

#### **Controlling screen contrast**

Control screen contrast using the scrolling arrows, and confirm by pressing **OK**.

myC-1\_en\_08settings.pmd 22/12/2003, 16:17 41

◈

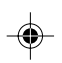

41

42

myC-1\_en\_08settings.pmd 22/12/2003, 16:17 42

# **Converting currencies**

This menu enables you to convert one currency into another. Using the scrolling arrows, you can select:

#### **Rapid exchange**

◈

If you tick the **Rapid exchange** box, the converter will operate on the standby screen, enter the digits required and use the scrolling arrows to perform a conversion.

#### **Exchange rate**

Enter the conversion rate corresponding to the two selected currencies.

#### **Currencies**

Enter the symbols of the two currencies to convert. A long press on **C** returns to the beginning of the line to enter them (if the symbols are already entered). ◈

#### **Active flip**

⊕

By default, calls are answered by opening the flip and you will just need to close it to hang up. That facility can be deactivated.

This menu allows you to modify these settings:

- on opening: this menu enables you to activate or not the option of taking the call by opening the flip.
- on closing: this menu enables you to activate or not the option of hanging up by closing the flip.

Download from Www.Somanuals.com. All Manuals Search And Download.

## **Security**

#### **Warning**

If the wrong PIN code is entered three times in a row, the card will be locked. To unlock your card, call the organisation which issued your card for guidance in unlocking it.

If your SIM card is permanently locked, contact your Operator or your Service Provider to obtain a new card.

The phone code is a secret code, intended to protect the phone in the event of theft. It is linked automatically

to the SIM card present on activation.

## **Changing the PIN number**

You can change your PIN number:

To the question: **Old pin number ?**, enter your old PIN code and confirm (press the right key).

To the question: **New pin number ?**, enter your new PIN code (a number between 4 and 8 digits) and confirm by pressing **OK**.

To the question: **Verify pin numb. ?**, enter your new PIN code a second time to verify and confirm by pressing **OK**.

#### **Checking the PIN number**

You can activate your PIN number so that it is requested and checked every time the phone is switched on, so that if the phone is lost or stolen, your SIM card cannot be used:

To the question: **Pin number ?**: enter your PIN number and confirm (press the right key).

Tick the box **Pin num. control** and confirm by pressing **OK**.

#### **Changing the phone code**

The **Phone code** menu enables you to activate the phone code so that it is requested and checked each time the phone is switched on, in the case of a different SIM card being used.

If the incorrect code is entered, the time interval between each attempt increases, making use impossible.

43

myC-1\_en\_09security.pmd 22/12/2003, 16:17 43

◈

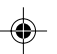

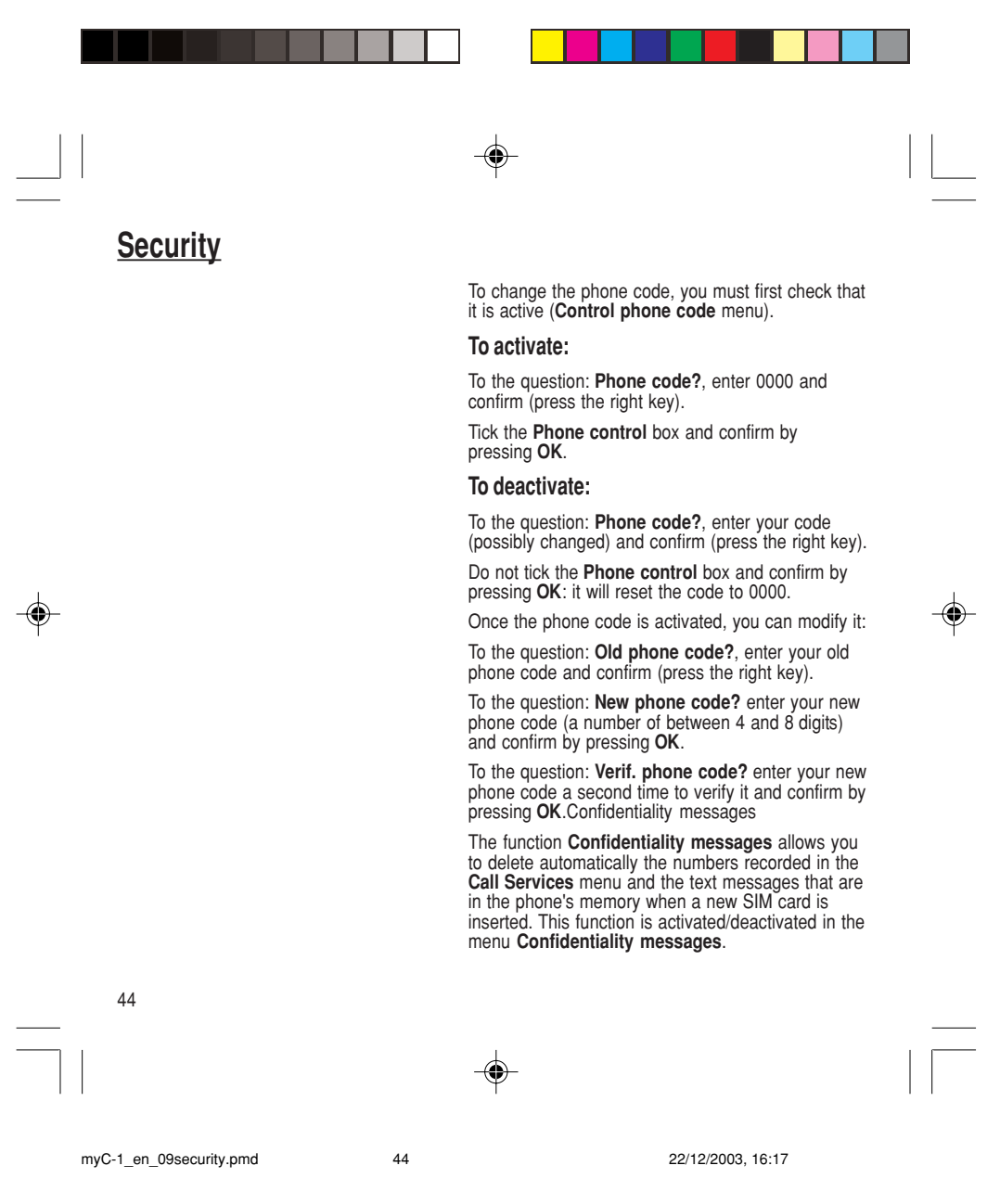

Download from Www.Somanuals.com. All Manuals Search And Download.

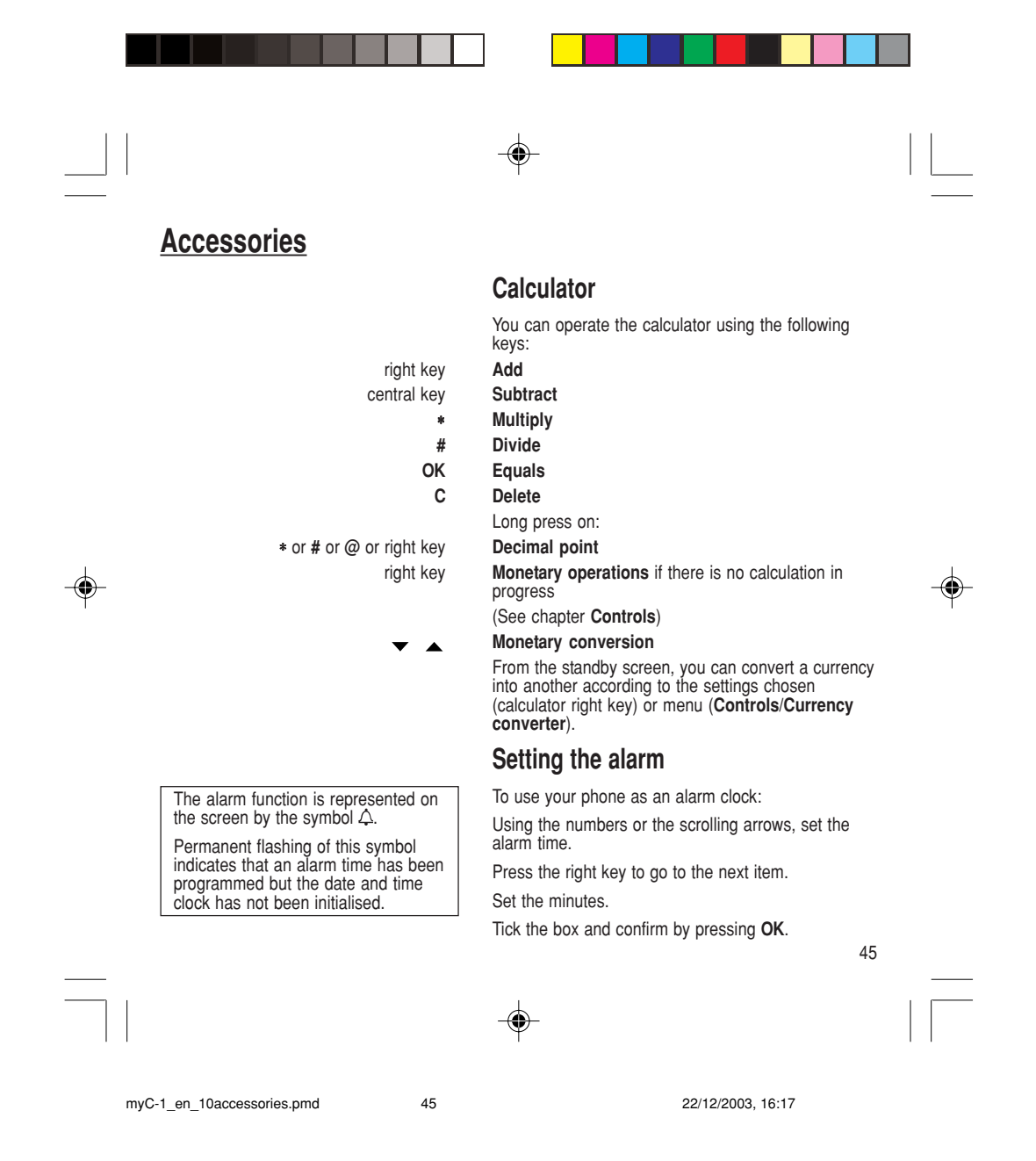

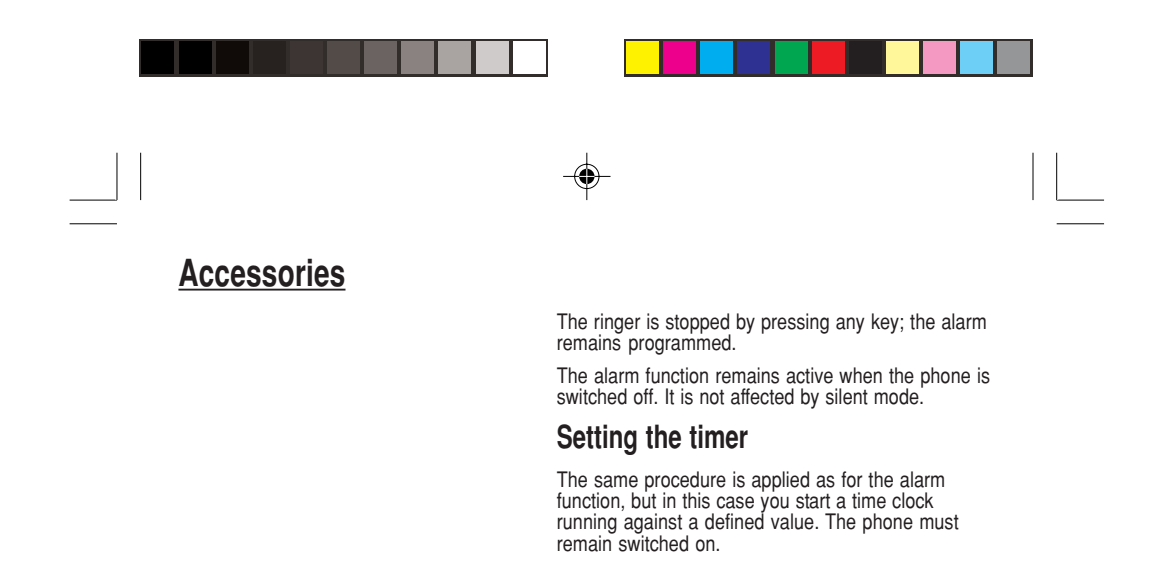

◈

◈

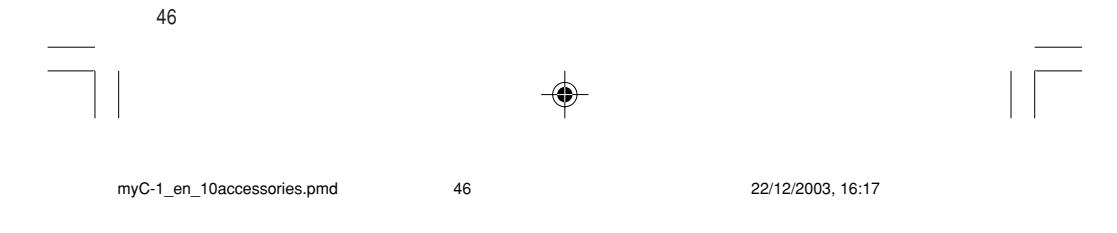

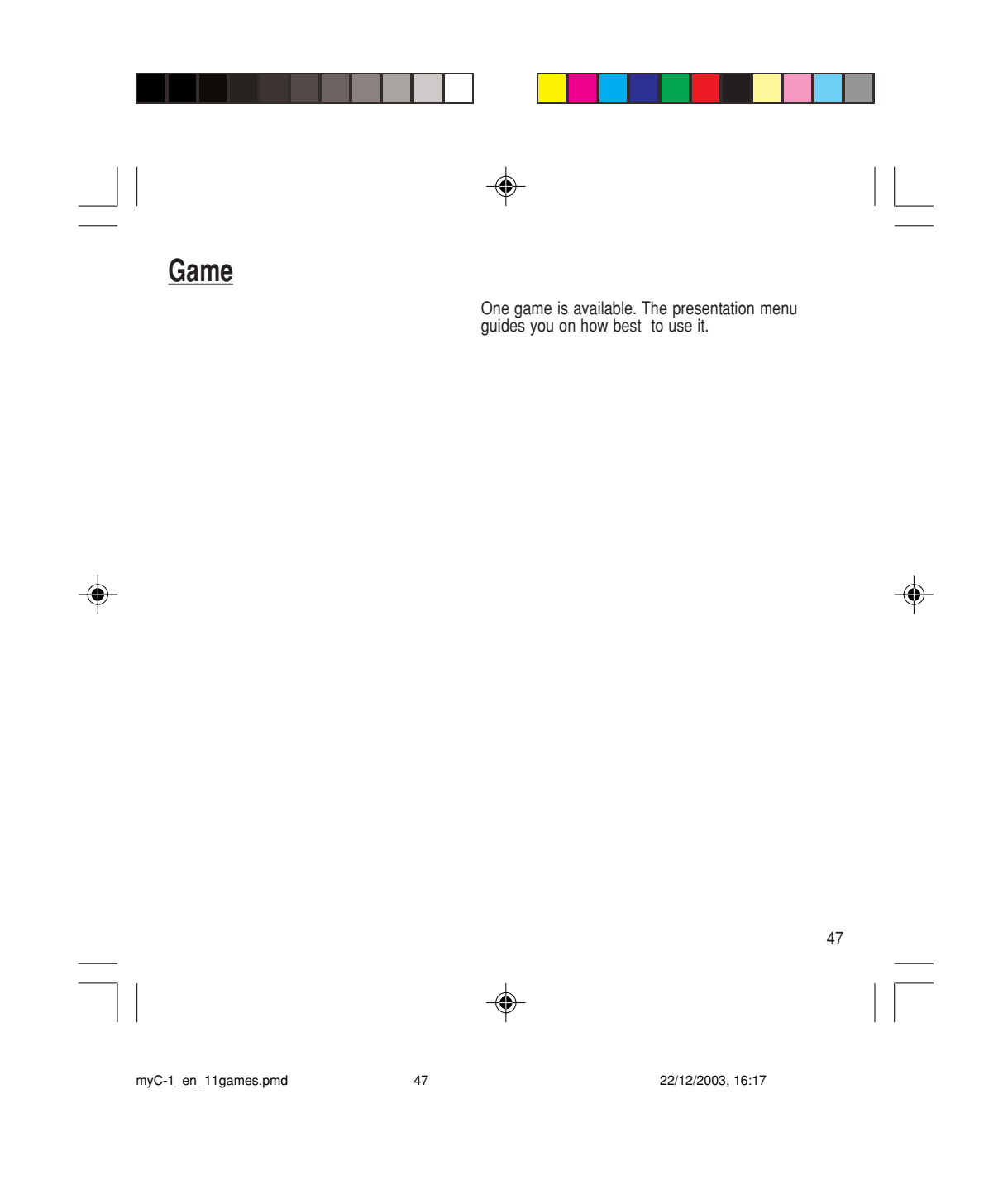

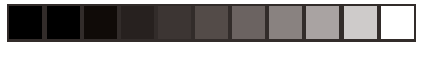

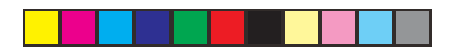

## **Available accessories**

#### **Warning**

Do not connect/disconnect the special socket on your phone during a call.

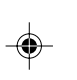

#### **Warning**

Certain chemical products can damage plastic. Do not use aerosols, certain special cleaning products, corrosive products, solvents, alcohol and detergents.

#### **Available accessories**

Different accessories are available on your phone:

- Additional batteries
- Additional chargers.

#### **Upkeep**

◈

Clean your phone using a soft slightly damp non fluffy cloth.

#### **Battery**

After a long period of non use (several months), when the charger is being connected, the unit might not switch on.

In this case:

Disconnect the charger, wait a few seconds, and plug it in again.

It may be necessary to repeat this several times.

#### **Maintenance menu**

This menu contains information that you could be asked for to perform specific operations. If they are required, you will be shown how to find information you need.

48

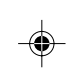

Download from Www.Somanuals.com. All Manuals Search And Download.

myC-1\_en\_12acess-upkeep.pmd 22/12/2003, 16:17 48

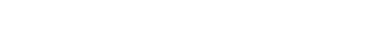

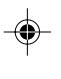

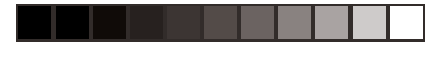

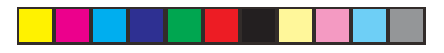

## **Recommendations**

 $\overline{\mathsf{CE}}$ CE marking on the unit conforms to directives 1999/5/EC, 89/336/CEE and 73/23/CEE.

The use of your phone is controlled by safety regulations intended to protect both the user and his/ her environment.

#### **Electrical safety**

◈

Only use the appropriate chargers contained in the manufacturer's catalogue. Using another charger could be dangerous and will invalidate the manufacturer's warranty.

The main plug socket must be easily accessible. The main voltage should correspond to that given on the manufacturer's plate on the charger.

#### **Airplane safety**

In an airplane, your phone must be switched off to ensure that it does not interfere with the planes systems.

Its use is illegal and you could be prosecuted or banned from using cellular networks in the future if you do not abide by these regulations.

#### **Areas containing combustibles**

It is advisable to switch your phone off in the vicinity of gas stations.

Regulations limit the use of radio equipment in chemical factories, gas depots and any area where there are mines. You are advised to abide by these rules.

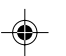

Download from Www.Somanuals.com. All Manuals Search And Download.

myC-1\_en\_13recommendations.pmd 22/12/2003, 16:17 49

49

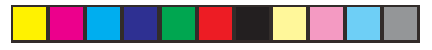

## **Recommendations**

Ensure that no part of your body is permanently close to the aerial unless there is a metal screen (e.g.: a vehicle

**Warning**

roof, …).

#### **Road safety**

Except in an emergency, never use your phone when driving. Always keep your eyes on the road when you are driving.

To make a call, pull to the side of the road, then make your call. Abide by the current laws.

The phone must be shielded sufficiently from electronic equipment in the vehicle. It gives off microwaves, which may affect the operation of such equipment.

Installation of your phone in a vehicle must only be performed by qualified personnel.

#### **Non ionising radiation**

To obtain maximum satisfaction from your phone, use it in a vertical position. Your personal safety can only be improved by doing so.

◈

#### **Electronic medical equipment**

Your phone emits radio waves that could possible interfere with electronic medical equipment, for example an auditory prosthesis, heart pacemakers… Your doctor or the manufacturer of the medical item will be able to advise you on whether your phone could cause such interference.

In hospitals, the phone must be switched off.

50

myC-1\_en\_13recommendations.pmd 22/12/2003, 16:17 50

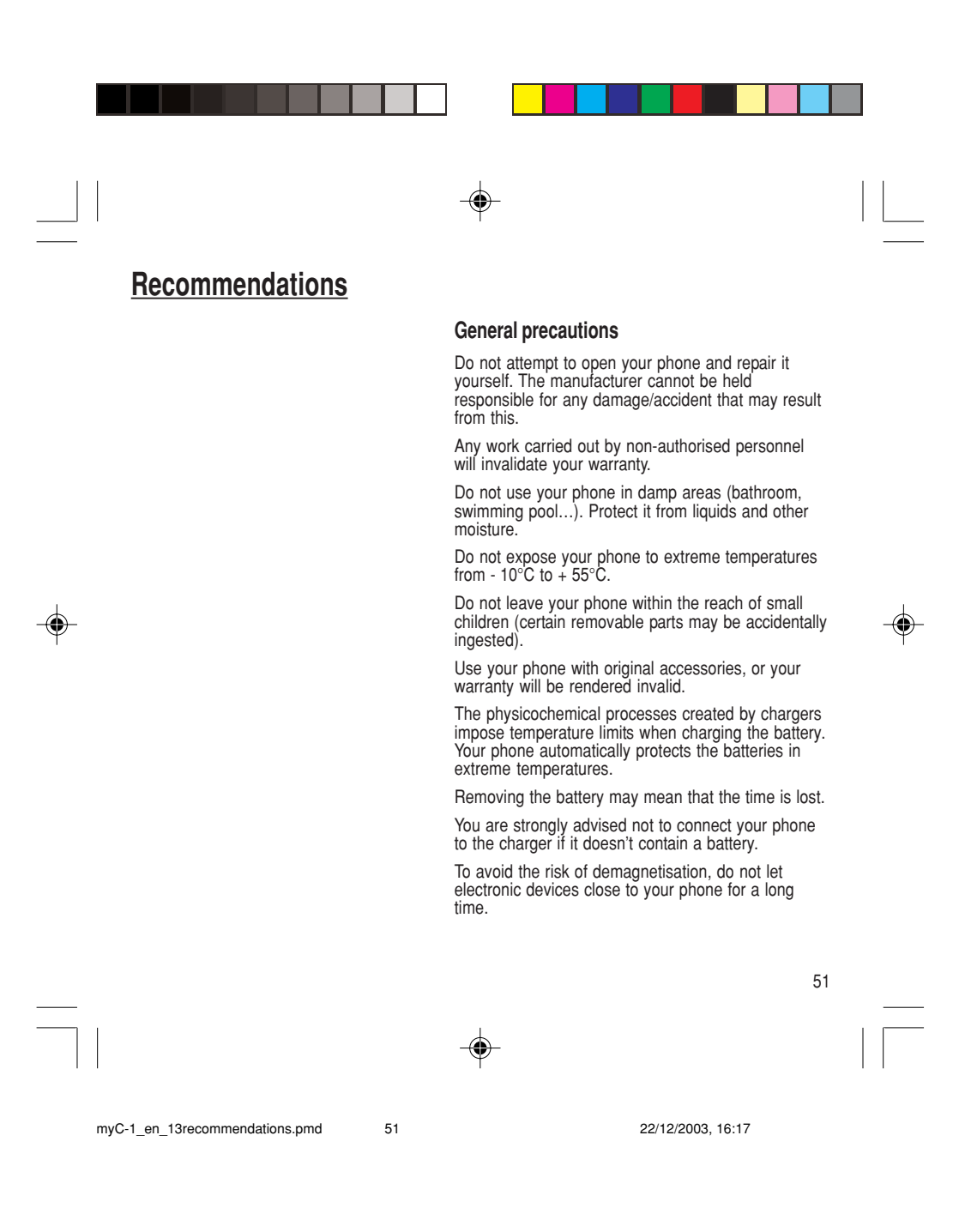

## **Recommendations**

SAGEM SA cannot be hold responsible for the contents of messages, programs and downloadable object and for the direct or indirect damage which may be cause to the user of the phone or the phone itself.

#### **Note on downloading facilities**

◈

Your mobile may allow you to download ringtones. You must check that these objects are free of copyright. SAGEM is not responsible for the content of downloaded objects.

Some of these objects may contain data which may cause malfunction or loss of data within your mobile phone (ie, a virus).

For this reason, SAGEM declines all responsibility for (1) the reception of data that has been downloaded or loss of said data, (2) the consequences on the operation of the mobile phone and (3) damage resulting from the reception of said downloaded data or loss of said data. Moreover, SAGEM draws attention to the fact that problems caused by the reception of downloaded data that does not comply with SAGEM's specifications are not covered by the guarantee. Consequently, the cost of diagnosing and repairing mobile phones affected by said downloaded data will be charged to customers.

The software program developed by SAGEM remains the exclusive property of SAGEM SA. It is therefore highly prohibited to modify, translate, de-compile or disassemble this software program or any part thereof.

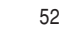

⊕

myC-1\_en\_13recommendations.pmd 22/12/2003, 16:17 52

**Technical Characteristics**

Weight: 78 g

Size: 86 x 44 x 20 mm Original battery: Lithium Ion 550 mAh or 680 mAh (depending on model)

Battery life calls/standby: up to 4 h/280 h

The technical characteristics of the product are subject to change without notice.

This mobile phone complies with European requirements regarding exposure to radio waves.

Your mobile phone is a radio transmitter and receiver. It is designed and manufactured not to exceed the limits for exposure to radio frequency (RF) energy recommended by the Council of the European Union and ICNIRP. These limits are part of comprehensive guidelines and establish permitted levels of RF energy for the general population. The guidelines were developed by independent scientific organisations through periodic and thorough evaluation of scientific studies. The limits include a substantial safety margin designed to assure the safety of all persons, regardless of age and health.

The exposure standard for mobile phones employs a unit of measurement known as the Specific Absorption Rate, or SAR. The SAR limit recommended by the Council of the European Union and the ICNIRP is 2.0 W/kg\*.

\* The SAR limit for mobile phones used by the public is 2.0 watts/kilogram (W/kg) averaged over 10 g of tissue. The limit incorporates a substantial margin of safety to give additional protection for the public and to account for any variations in measurements. SAR values may vary in different regions on the world, depending on national reporting requirements and the network band.

53

myC-1\_en\_14charactech.pmd 53 53 22/12/2003, 16:17

♠

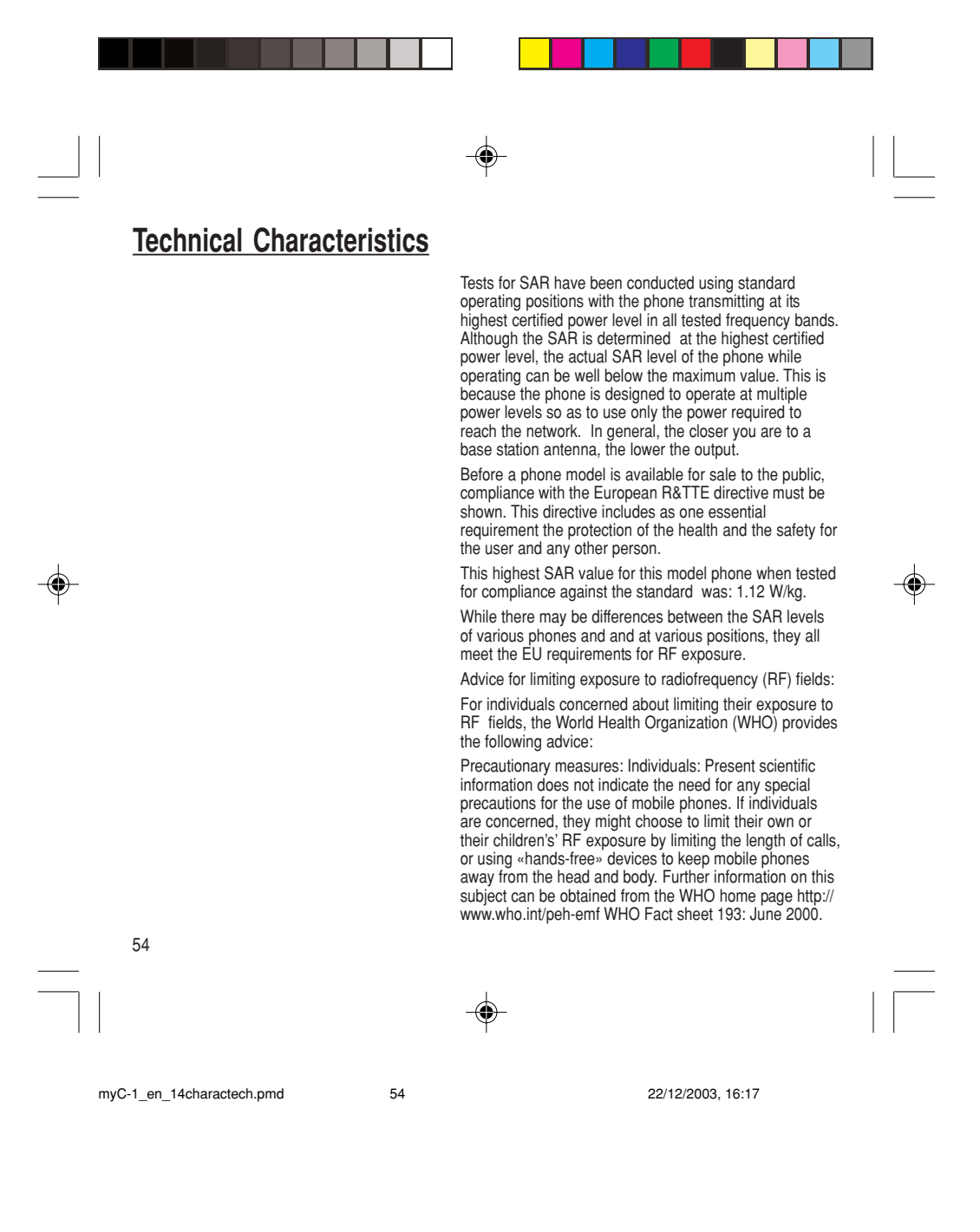

## **Troubleshooting Problem - Situation Mactions**

**The phone does not turn on** Remove the battery and then replace it.

Calls to a messaging service or voice<br>server do not get through

or

Connect the phone to the charger (check that this is plugged in) for approximately 5 minutes.

No network recognised **Remove the SIM card. Check that there is no dust or** Remove the SIM card. Check that there is no dust or grit in the SIM slot. Replace the SIM card being sure to push it right up to the stop point.

Check in the Ringing and beeps/Tones menu that the box is ticked.

**Unable to turn the phone on** Charge the phone for 15 minutes before turning it on.

Check the battery charging indicator:

cycling: charging normally not cycling: disconnect the charger, re-connect and then check the battery charging indicator: if it is still not cycling, disconnect the charger and re-connect several times.

If the battery is still not charging, contact the after sales service.

When the battery charging indicator is continuously on, the battery is fully charged.

**Error message:** The battery pack is not recognised by the phone.<br>**BATTERY STATUS NOT KNOWN** Check that the battery pack is correctly fitted in the phone.

**Error message: LOW BATTERY** This message is displayed when the battery charge is displayed when the battery charge<br>too low. The phone turns off automatically. Charge the phone.

55

myC-1\_en\_15dépannage.pmd 55 55 22/12/2003, 16:17

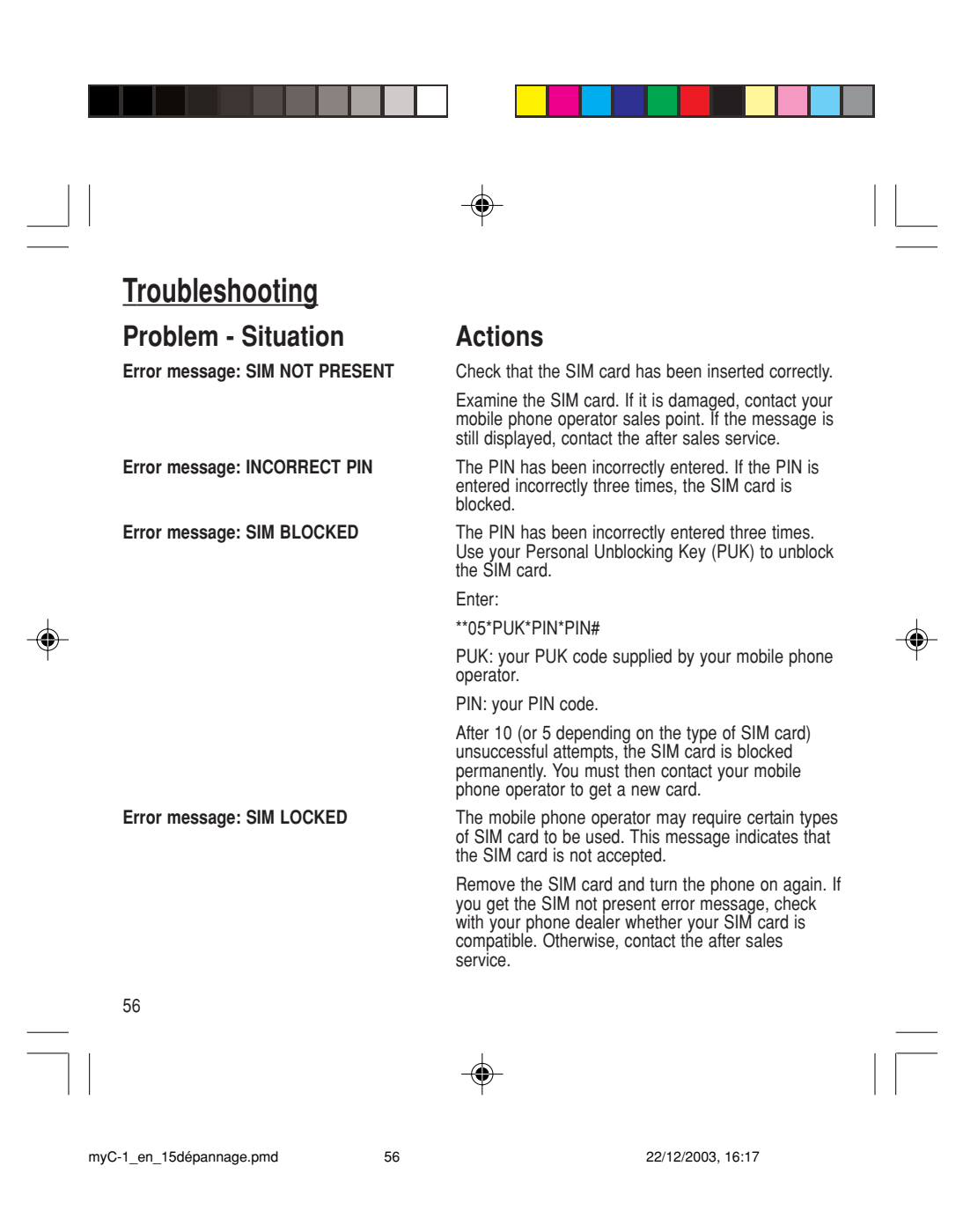

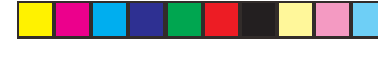

# **Troubleshooting**

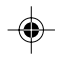

#### **Problem - Situation Mactions**

**The phone display does not change** Press a key. If nothing is displayed, check the **Change Continues**, position of the SIM card. If the problem continues, contact the after sales service.

**No connection made** Check the form of the number called.

Check that there is at least one field strength dot showing. If R is displayed but there is no mobile phone operator name, only emergency calls are allowed.

Check that you have not used all your credit with the mobile phone operator.

Check that the SIM card provides the service you required and that it has not expired.

Check and, if necessary, disable the outgoing call lock.

The network is saturated. Please try later. If you still have problems getting a connection, contact the Hotline.

Unable to receive calls Try to make a call to check that the phone and the network are operational.

> Check and, if necessary, disable the permanent call redirection (permanent call redirection icon displayed).

Check and, if necessary, disable the incoming call lock.

If you still have problems receiving calls, contact the Hotline.

57

myC-1\_en\_15dépannage.pmd 57 57 22/12/2003, 16:17

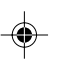

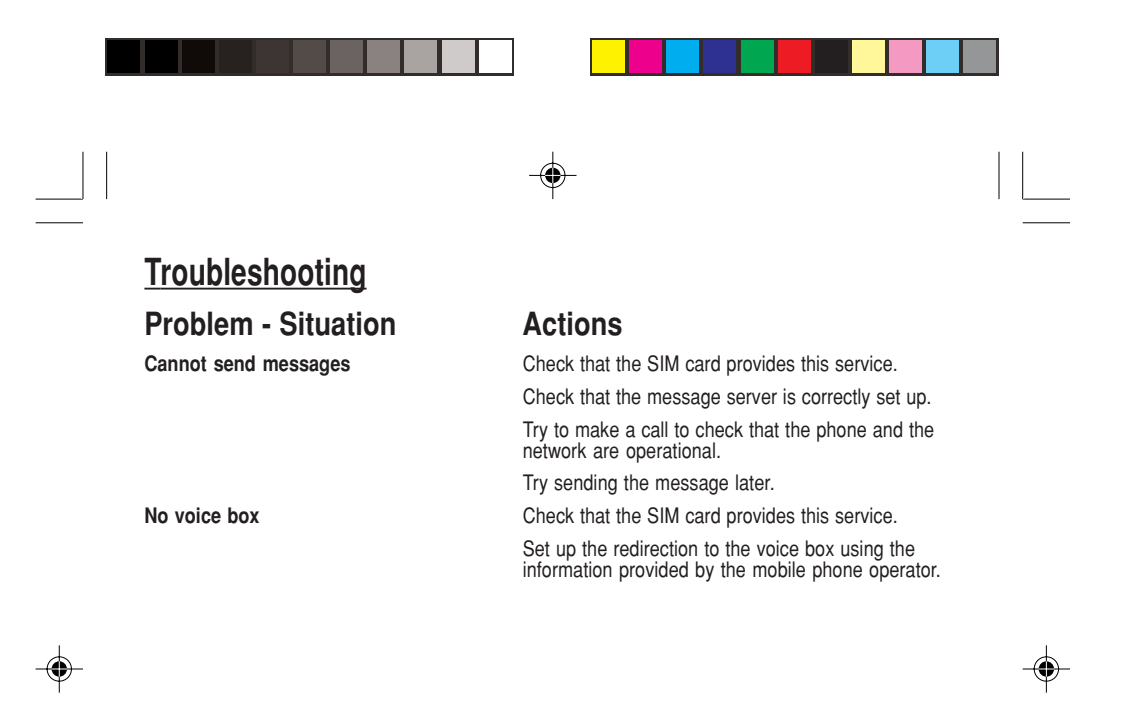

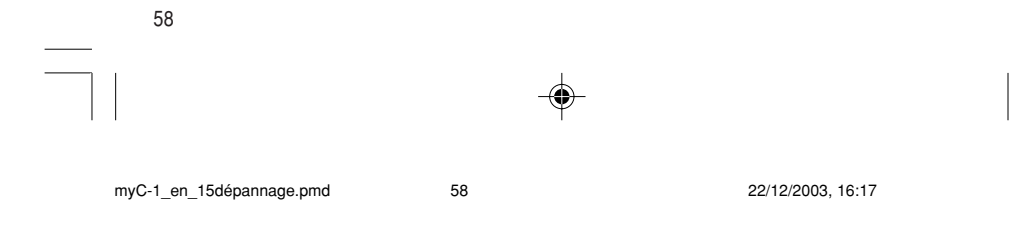

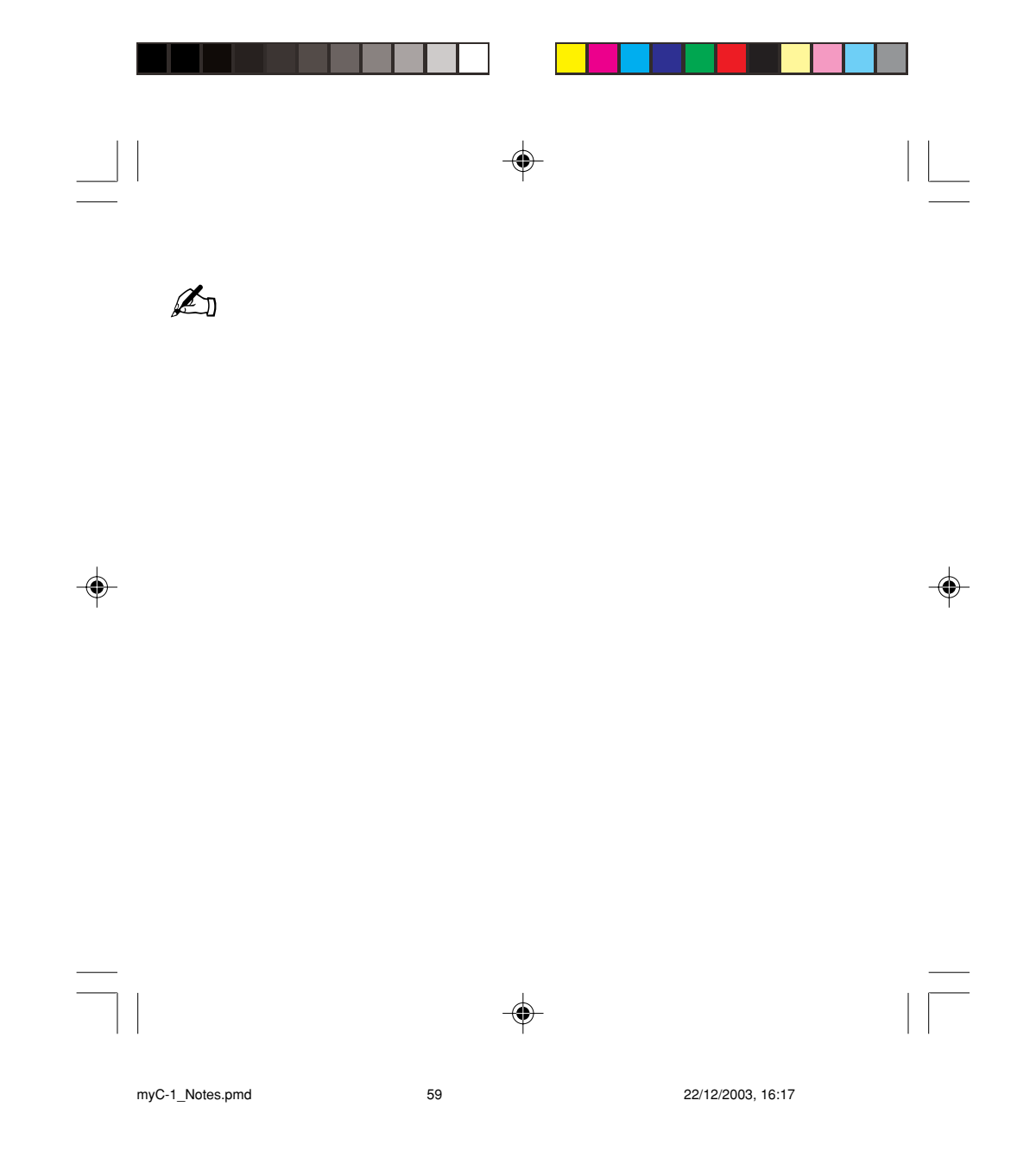

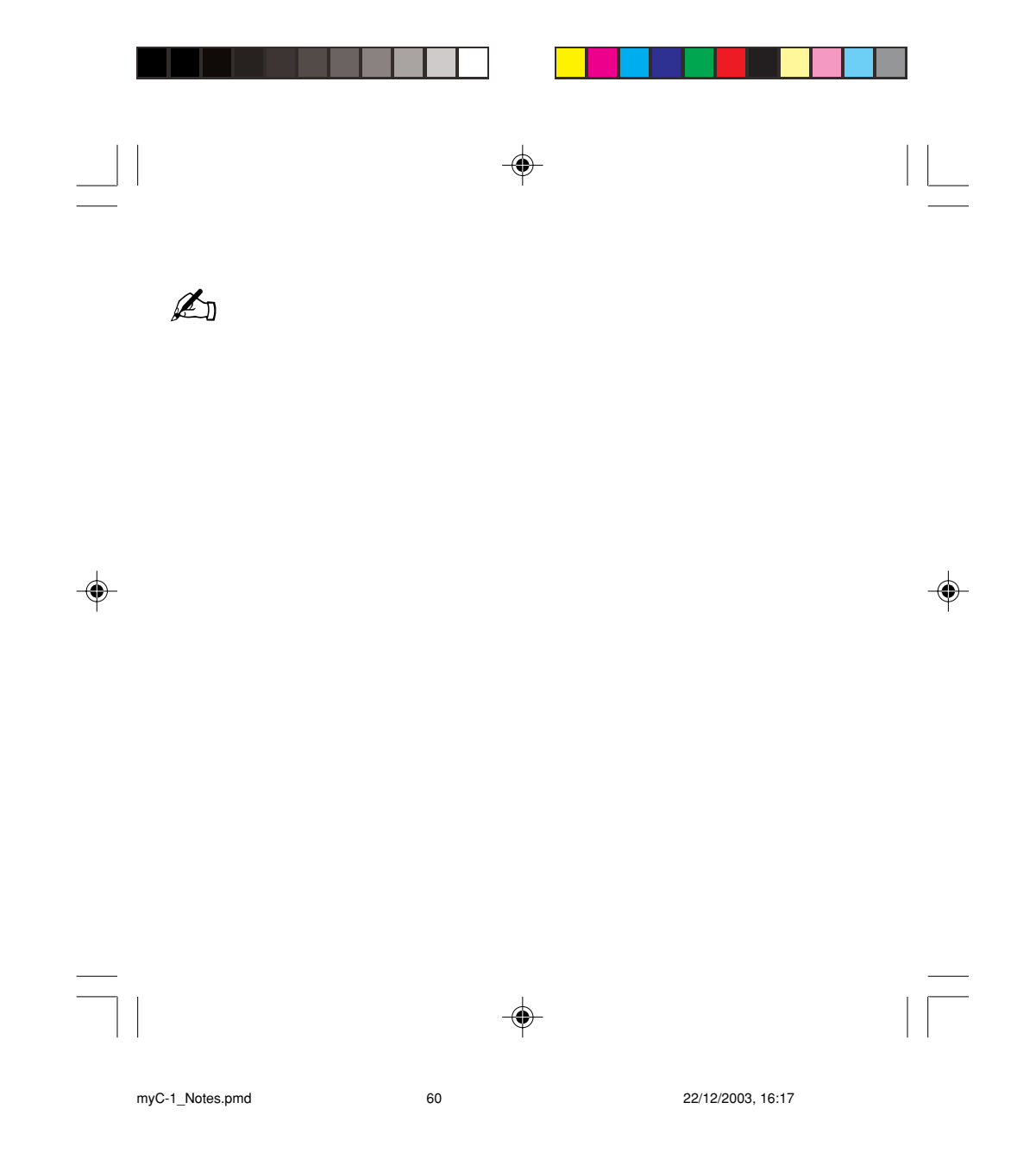

Free Manuals Download Website [http://myh66.com](http://myh66.com/) [http://usermanuals.us](http://usermanuals.us/) [http://www.somanuals.com](http://www.somanuals.com/) [http://www.4manuals.cc](http://www.4manuals.cc/) [http://www.manual-lib.com](http://www.manual-lib.com/) [http://www.404manual.com](http://www.404manual.com/) [http://www.luxmanual.com](http://www.luxmanual.com/) [http://aubethermostatmanual.com](http://aubethermostatmanual.com/) Golf course search by state [http://golfingnear.com](http://www.golfingnear.com/)

Email search by domain

[http://emailbydomain.com](http://emailbydomain.com/) Auto manuals search

[http://auto.somanuals.com](http://auto.somanuals.com/) TV manuals search

[http://tv.somanuals.com](http://tv.somanuals.com/)